## **API Funciones detalladas**

Definición de las funciones disponibles en el API y en el WebAPI de Presto con un ejemplo para cada función.

- Las instrucciones generales se describen en el documento "Desarrollo de complementos API y WebAPI".
- Se requiere el conocimiento de Presto y del lenguaje de programación utilizado adecuados al nivel y complejidad del complemento que se quiera desarrollar.

*La sintaxis de las funciones corresponde a Visual Basic, VB, y los ejemplos son para VB y Visual Basic Scripting, VBS.* 

## [Funciones](#page-3-0) 4

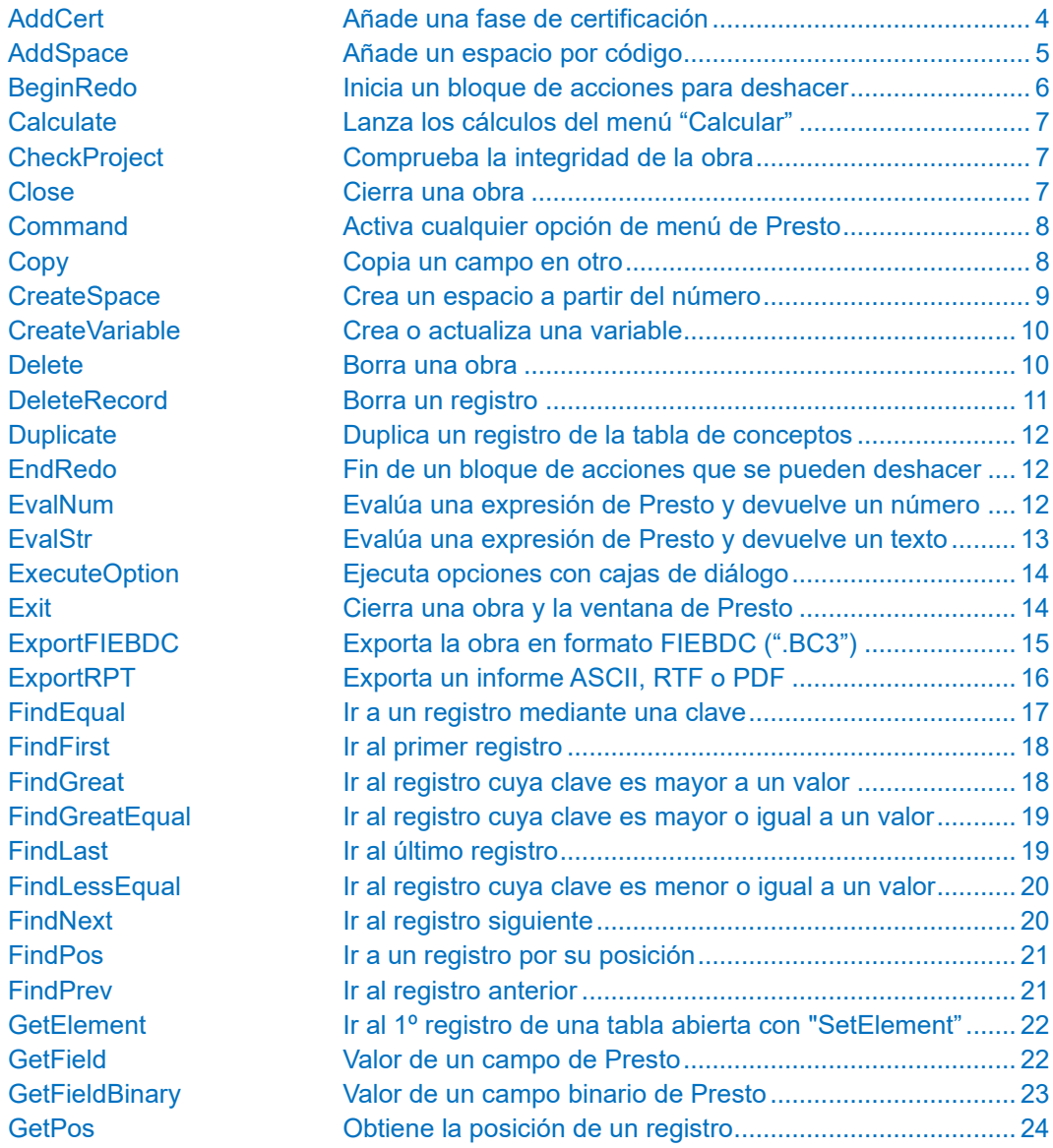

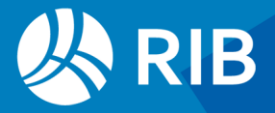

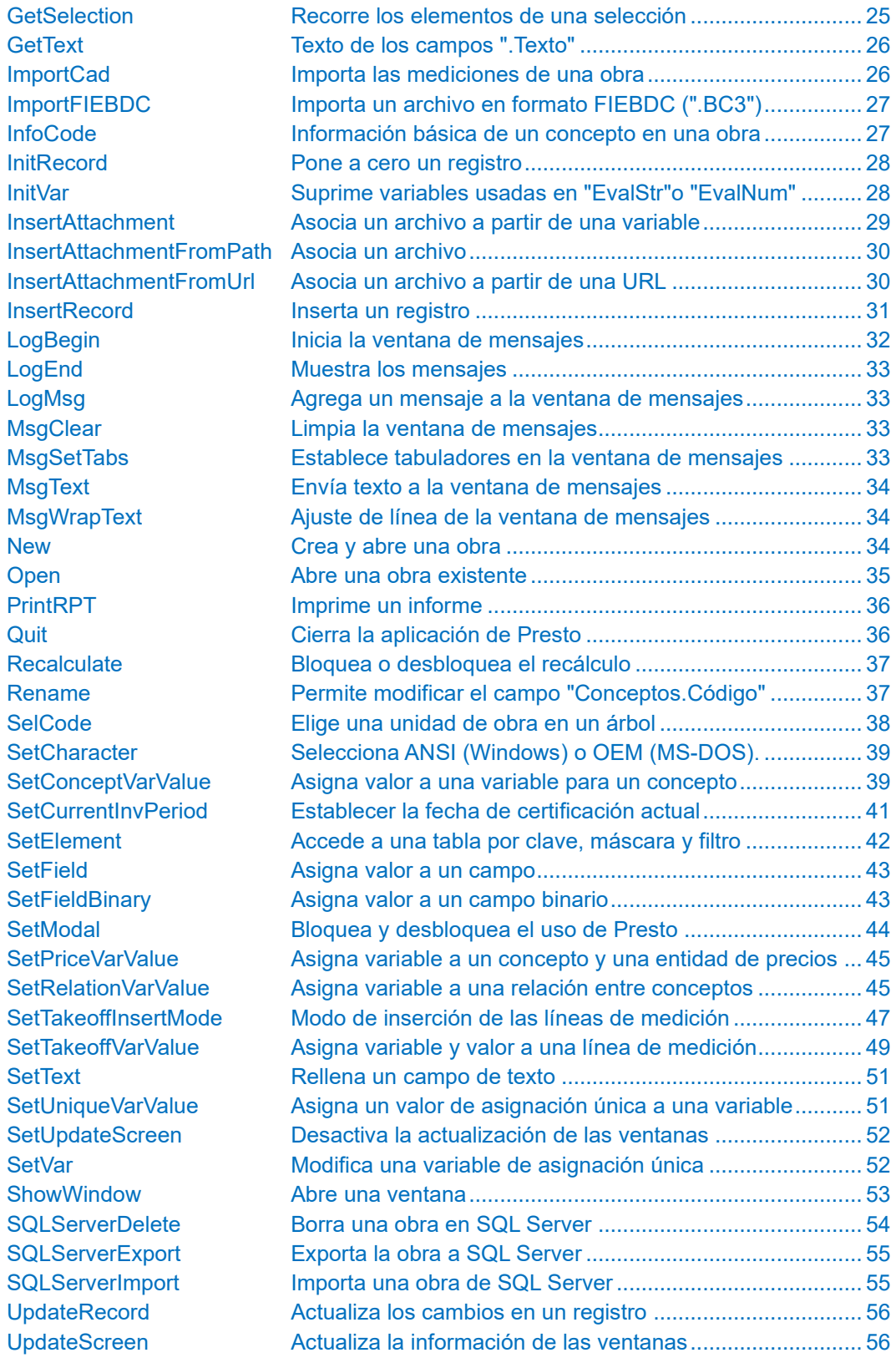

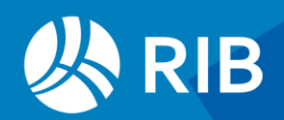

## [Atributos \(Properties\)](#page-57-0) 58

## [Cajas de diálogo \(WebAPI\)](#page-58-0) 59

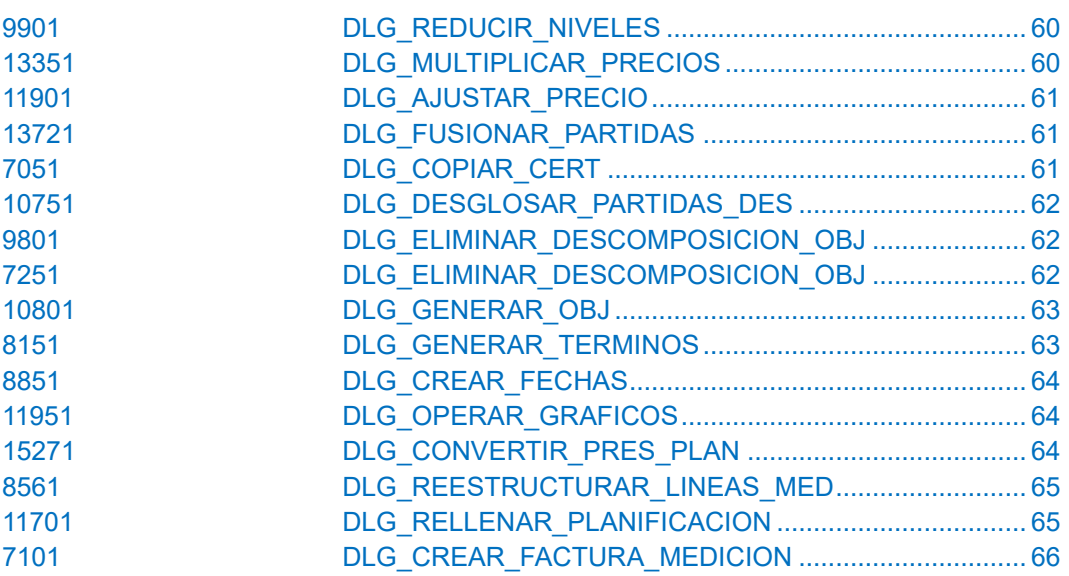

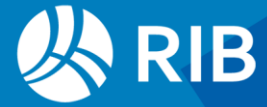

## <span id="page-3-0"></span>**Funciones**

<span id="page-3-1"></span>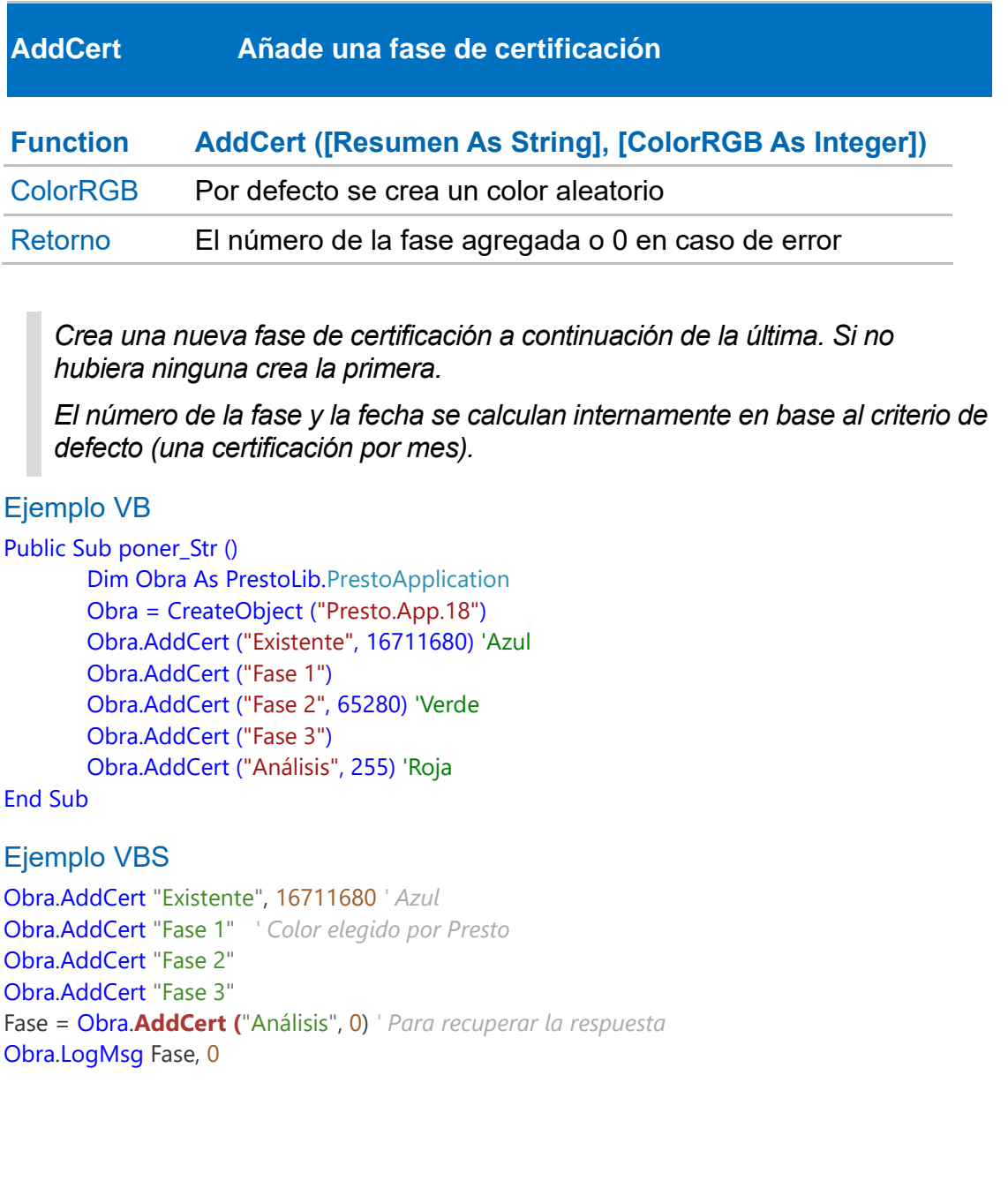

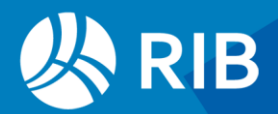

<span id="page-4-0"></span>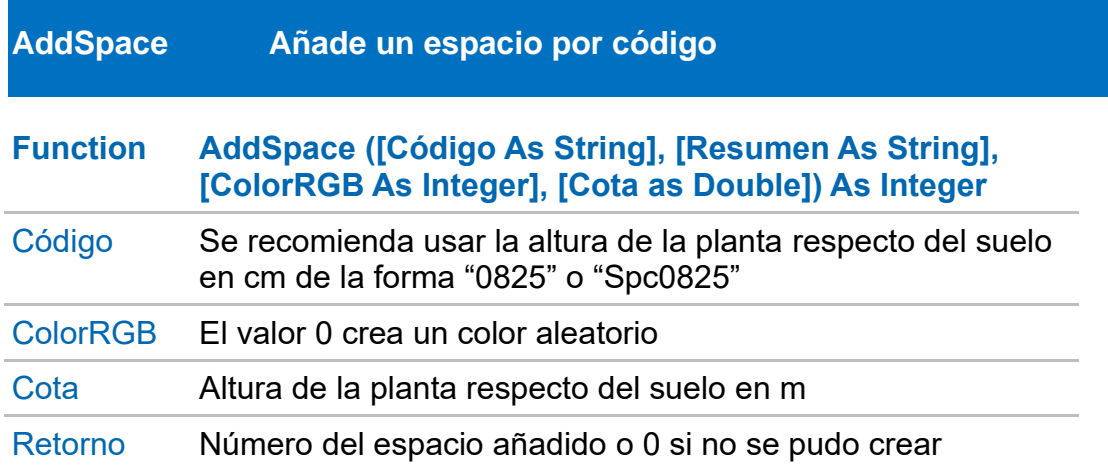

*Agrega un concepto de tipo espacio con los parámetros indicados y le asigna el siguiente número de espacio válido, en el orden establecido por Presto* 

#### Ejemplo VB

Dim Obra As Object

Obra = CreateObject ("Presto.App.18")

'Espacio con número, código, y color (rojo).

'Como el espacio es > 1, añadirá los espacios intermedios por defecto

Obra.CreateSpace (4, "ESP\_04\_USR", "Espacio creado desde un complemento de usuario", 255) ' Espacio con número (el resto de valores por defecto).' Añadirá los espacios intermedios

desde el último existente

Obra.CreateSpace (6) ' Espacios incorrectos

Obra.CreateSpace (6)

Obra.CreateSpace (7, "ESP\_04\_USR")

' Añadimos un espacio a continuación del último, con su código, resumen y color (verde) Obra.AddSpace ("ESP\_ADD\_USR", "Espacio creado desde un complemento de usuario", 65280) ' Añadimos otro espacio sin código ni resumen, pero con color (azul) Obra.AddSpace ("", "", 16711680) ' Espacio añadido incorrectamente Obra.AddSpace ("ESP\_ADD\_USR")

#### Ejemplo VBS

Obra.AddSpace "Spc0000", "Planta baja",255,0 Espacio = Obra.**AddSpace (**"Spc0340", "Planta primera",, 340.0) If Espacio  $= 0$  Then Obra.LogMsg "No se pudo crear el espacio", 2 Else Obra.LogMsg Espacio, 0 End If

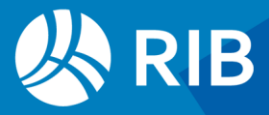

<span id="page-5-0"></span>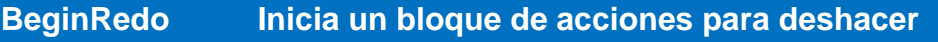

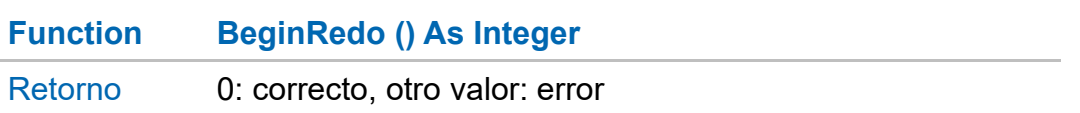

*Las instrucciones "BeginRedo " y "EndRedo" deben ejecutarse en pareja, es decir, o las dos o ninguna. Ver "SetModal".*

*Para impedir que si el programa se interrumpe se ejecute solo la primera, se puede situar justo antes de modificar la obra y comprobar después antes de ejecutar la segunda, como en el ejemplo VBS.*

#### **Ejemplo VB**

```
Public Sub Comienza_Deshacer ()
```
Dim Obra As Object

Obra = CreateObject ("Presto.App.18")

If Obra.BeginRedo = 0 Then

MsgBox ("Deshacer iniciado correctamente")

Else

MsgBox ("No se inició correctamente deshacer")

End If

#### End Sub

#### Ejemplo VBS

```
Set Obra = GetObject (, "Presto.App.18")
PrimeraVez = True ' Para lanzar más adelante el inicio de Deshacer
Obra.SetElement 1, "Conceptos","Conceptos.Código"
While Obra.GetElement(1) = 0
  Resumen = Obra.GetField ("Conceptos.Resumen")
    If PrimeraVez = True Then ' Lanza el inicio de Deshacer cuando es necesario
       Obra.BeginRedo
       PrimeraVez = False
    End If
  Obra.SetField "Conceptos.Resumen", UCase(Resumen) ' Cambia a mayúsculas
  Obra.UpdateRecord ("Conceptos")
Wend
If PrimeraVez = False Then ' Lanza el fin del deshacer si se lanzó el inicio
  Obra.EndRedo
  Obra.UpdateScreen
End If
```
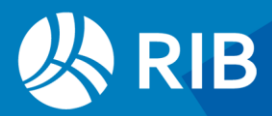

<span id="page-6-0"></span>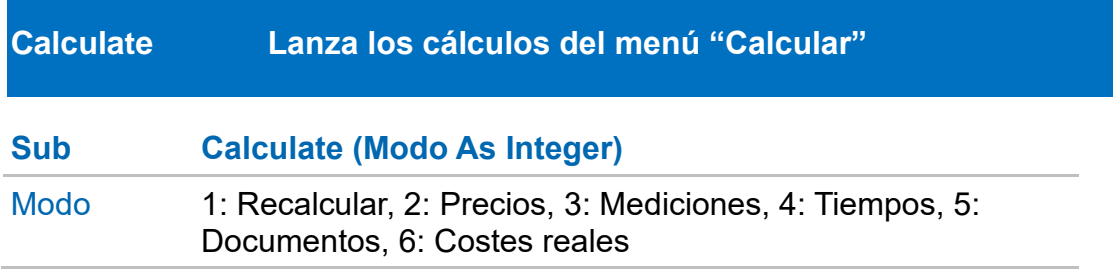

*Los cálculos dependen del estado del cálculo automático y la modulación accesible para el usuario.*

#### Ejemplo VBS

<span id="page-6-1"></span>Obra.Calculate 1

<span id="page-6-2"></span>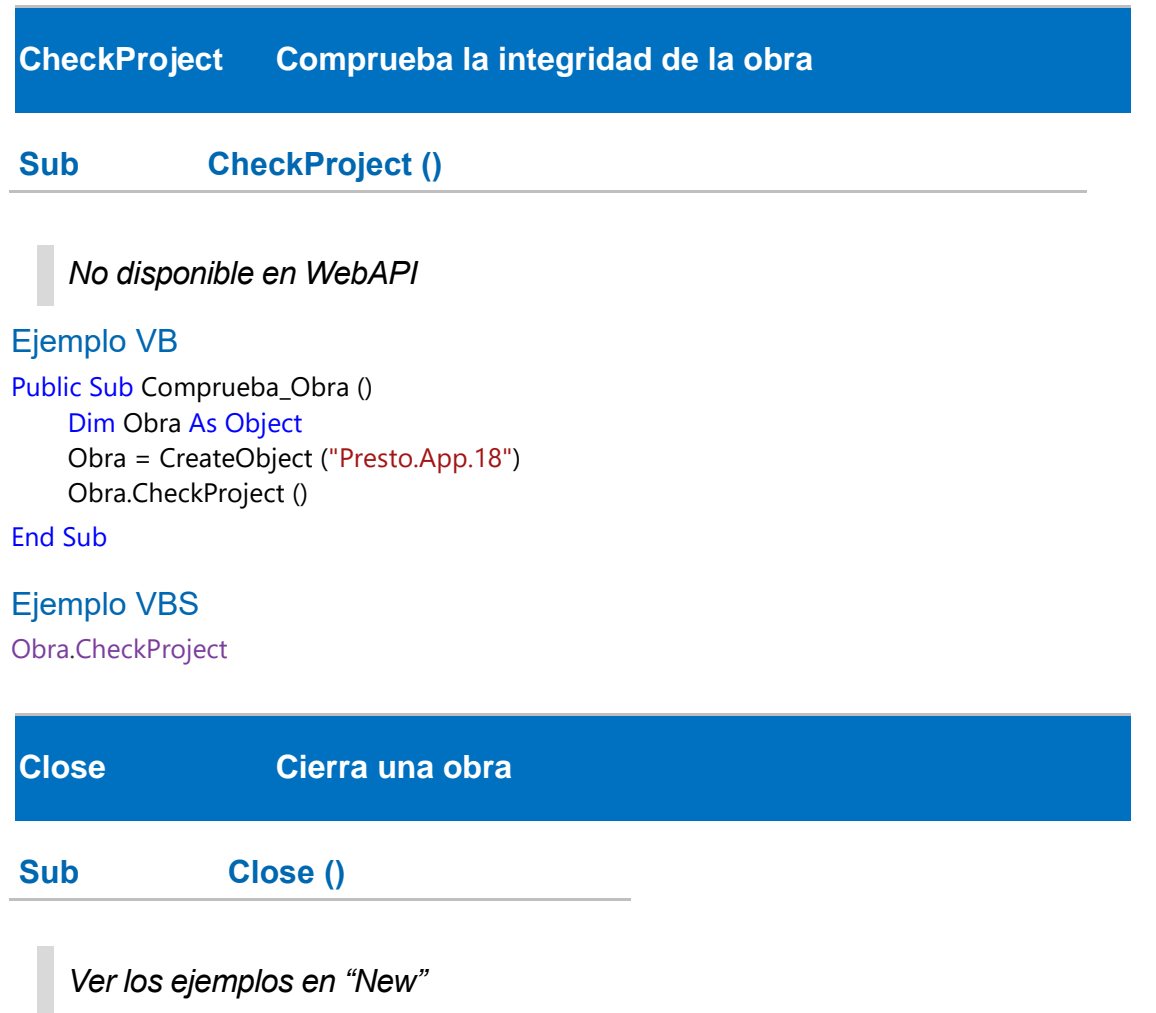

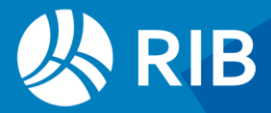

#### <span id="page-7-0"></span>**Sub Command (Opción As String)**

*Sólo funciona en opciones que requieren el posicionamiento, la ventana activa o una selección, y no actúa en WebAPI*

*Puede llamarse sólo con el nombre de la opción o precediéndola con el nombre del menú separado por pipe "|".*

*Es posible agrupar varios "Command" separándolos por punto y coma ";"*

#### Ejemplo VB

Public Sub Ver\_Arbol () Dim Obra As Object Obra = CreateObject ("Presto.App.18") Obra.Command ("Presupuesto|Árbol")

End Sub Public Sub Exportar Excel () Dim Obra As Object Obra = CreateObject ("Presto.App.18")

Obra.Command ("Exportar|Excel")

End Sub

#### Ejemplo VBS

Obra.**Command (**"Tablas|Ajustar anchura") Obra.**Command (**"Presupuesto|Árbol;Conceptos") *' Abre o cierra las ventanas"* Obra.**Command (**"Excel") *' Opción "Importar: Excel"*  Obra.**Command (**"Exportar|Excel") *' Opción "Exportar: Excel" con opciones de defecto*

<span id="page-7-1"></span>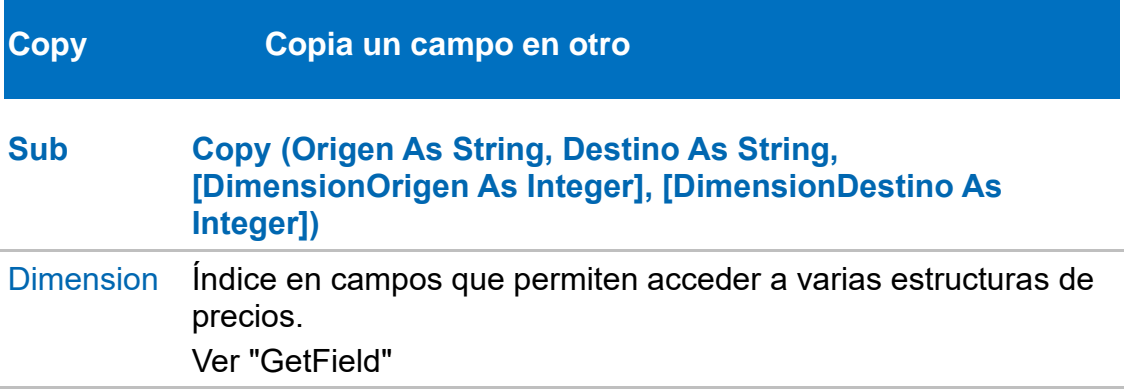

#### Ejemplo VB

Public Sub Copiar () Dim Obra As Object Obra = CreateObject ("Presto.App.18")

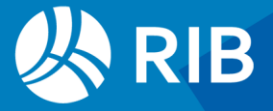

```
Obra.SetElement (1, "Conceptos")
While Obra.GetElement (1) = 0Obra.Copy ("Conceptos.Pres", "Conceptos.Pres",0, 2)
       Obra.UpdateRecord ("Conceptos")
End While
```
<span id="page-8-0"></span>End Sub

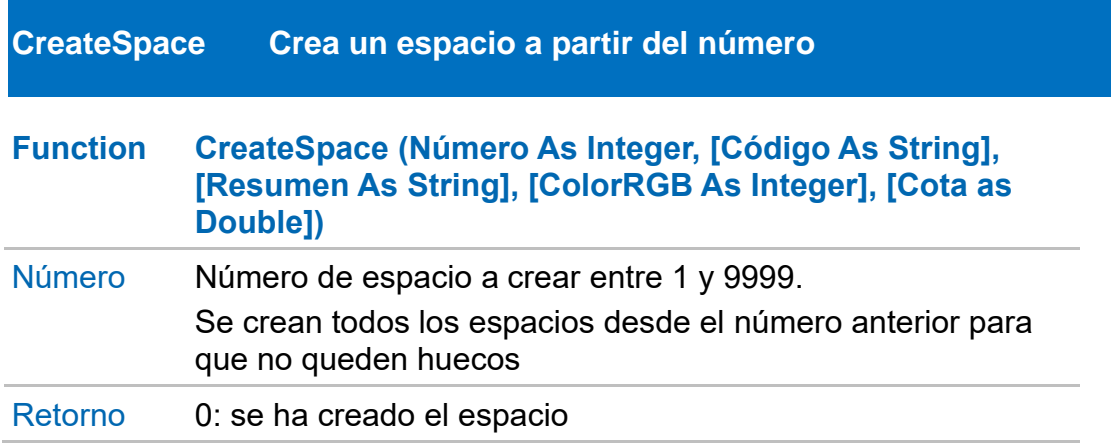

*Se diferencia de "AddSpace" en que "CreateSpace" se basa en el número y crea espacios para los números intermedios, si existen.*

*Ver más ejemplos en AddSpace.*

#### Ejemplo VBS

```
Sub CreateSpace ' Crea el siguiente número de espacio
For i = 1 to 100
  Codigo = "Spc_"& Right("000" & i, 3)
                ' Numero, Código, Resumen, Color, Nivel
  Creado = Obra.CreateSpace (i, Codigo, "Planta baja",0)
  If Creado = 0 Then Exit for
Next
Obra.UpdateScreen
Obra.LogMsg "Número de espacio: "& i, 2
End Sub
```
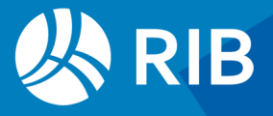

#### <span id="page-9-0"></span>**CreateVariable Crea o actualiza una variable**

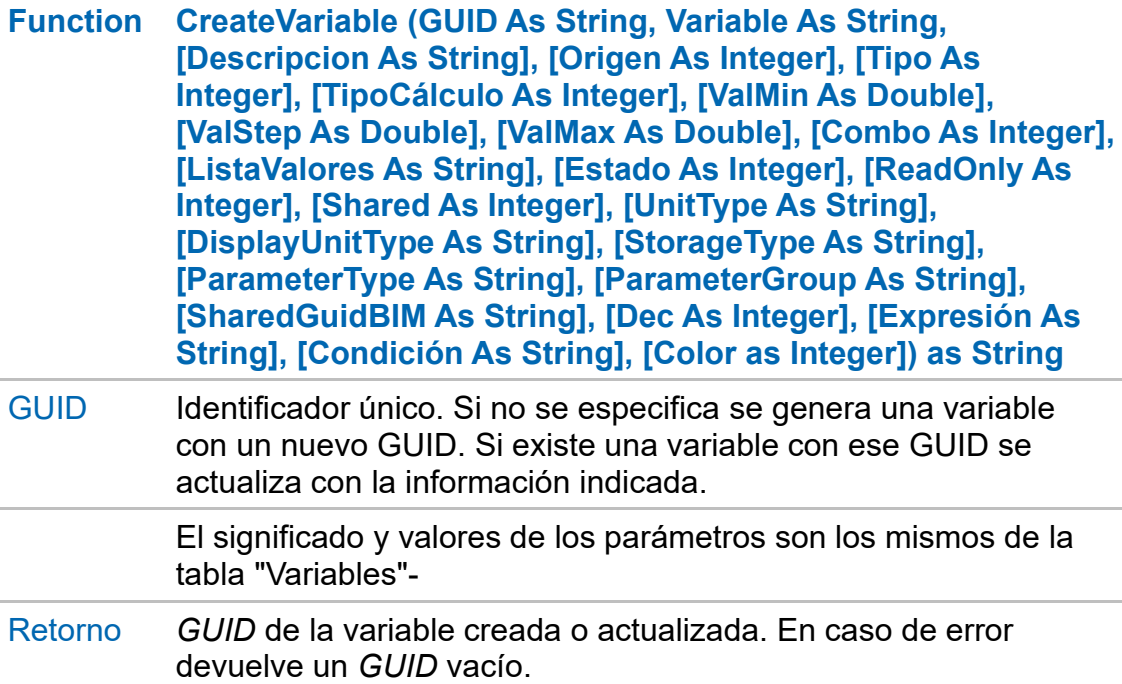

*Ver más ejemplos en asignación de valores.* 

#### Ejemplo VBS

#### Sub **CreateVariable** *' Variable de tipo cadena* guid\_var1 = Obra.**CreateVariable (**"GUID\_VAR\_01","VAR\_01","Variable tipo cadena creada desde VBS",0,6,0,0,0,0,0,"",0,0) *' Variable de tipo real* guid\_var2 = Obra.**CreateVariable (**"GUID\_VAR\_02","VAR\_02", "Variable tipo real creada desde VBS",0,5,0,0.5,0.2,10.7,0,"",0,0,0,"","","","","","",2) *' Variable de tipo fecha* guid\_var3 = Obra.**CreateVariable (**"GUID\_VAR\_03","VAR\_03","Variable tipo fecha creada desde VBS",0,7,0,0,0,0,0,"",0,0) Obra.LogMsg Guid\_var1 &", "& Guid\_var2 &", "& Guid\_var3, 0 End Sub

<span id="page-9-1"></span>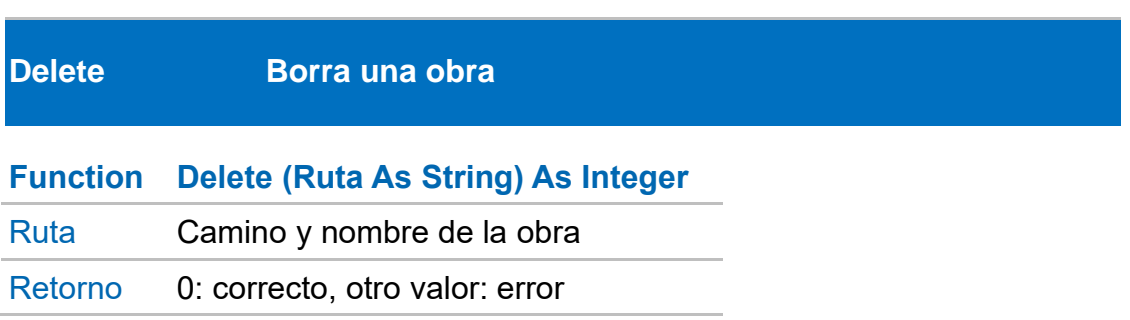

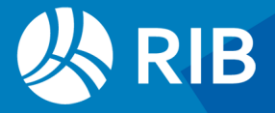

```
Ejemplo VB
Public Sub Borrar_Obra ()
       Dim Obra As Object
       Obra = CreateObject ("Presto.App.18")
       Obra.Delete ("C:\TEMP\EJEMPLO.Presto")
```
End Sub

#### Ejemplo VBS

Sub **Delete**

Error = Obra.**Delete (**"C:\TEMP\EJEMPLO.Presto") If Error = 0 Then Obra.LogMsg "Obra borrada", 0 End sub

<span id="page-10-0"></span>**DeleteRecord Borra un registro**

#### **Function DeleteRecord (Tabla As String, [Todo As Integer]) As Integer**

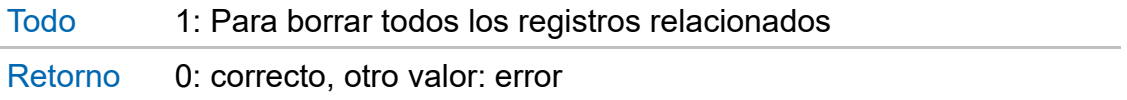

*Mantiene la integridad relacional de la obra.*

*No se puede borrar el registro activo. Requiere estar posicionado en el registro como se ve en el ejemplo "FindEqual".*

#### Ejemplo VB

```
Public Sub Borrar_Registro ()
    Dim Obra As Object, arrElementos () As String, i As Integer
    Obra = CreateObject ("Presto.App.18")
    Obra.Open ("C:\Temp\CENZANO Presupuesto y control de costes.Presto")
    Obra.SetElement (1, "Conceptos","Conceptos.Nat", """7""")
    Lista = ""While Obra.GetElement (1) = 0Lista = Lista + Obra.GetFieldStr ("Conceptos.Código") + ";"
    End While
    arrElementos = Split (Lista, ";")
    For i = LBound (arrElementos) To UBound (arrElementos)
         If Obra.FindEqual ("Conceptos", "Conceptos.Código", arrElementos (i)) = 0 Then
               Obra.DeleteRecord ("Conceptos")
         End If
    Next
End Sub
```
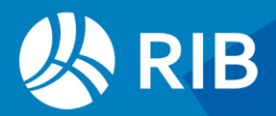

<span id="page-11-0"></span>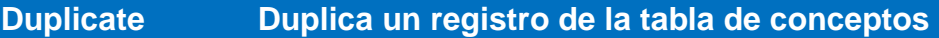

#### **Function Duplicate (Código As String, CódigoNuevo As String) As Integer**

Retorno 0: correcto, otro valor: error

*Actúa de la misma forma que la función duplicar de Presto, es decir, copiando la descomposición y demás informaciones asociadas.* 

*Para copiar simplemente un registro de esta o de otra tabla, basta con leerlo e insertarlo de nuevo con otra clave.*

#### Ejemplo VB

```
Public Sub Duplicar ()
```
Dim Obra As Object Obra = CreateObject ("Presto.App.18") Obra.Duplicate ("C01", "C01B")

End Sub

#### Ejemplo VBS

```
For i = 1 to 9
```

```
Error = Obra.Duplicate ("Maq0000", "Maq000"&i)
  If Error = 0 Then Obra.LogMsg Error & " Duplicado concepto: Maq000"&i, 0
Next
```
<span id="page-11-2"></span><span id="page-11-1"></span>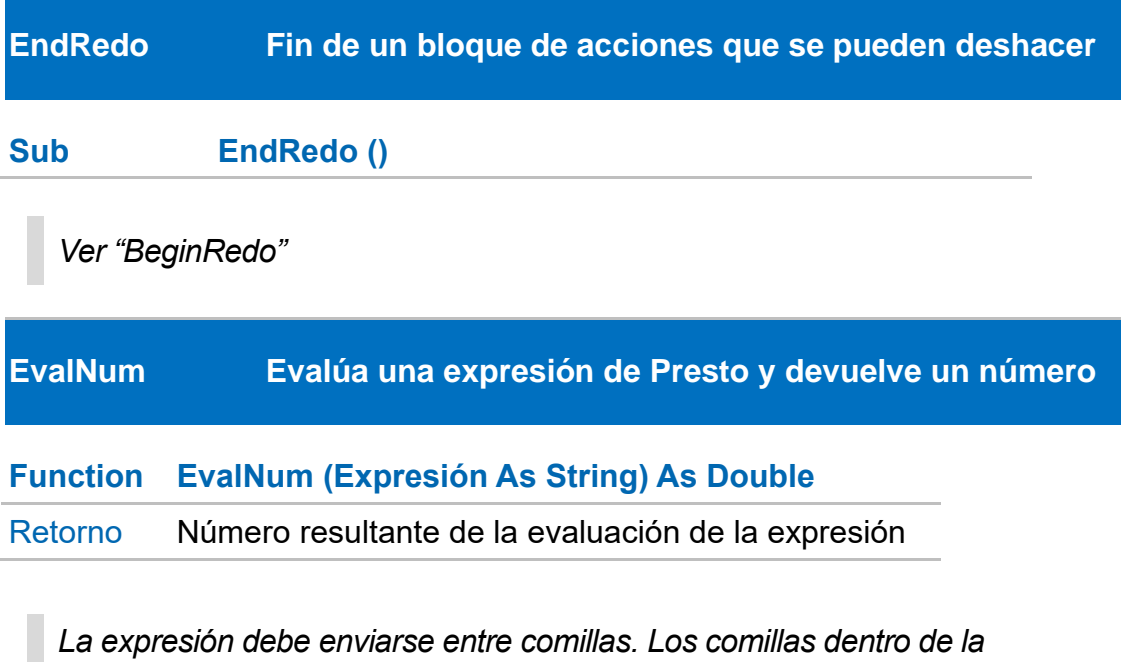

*expresión deben sustituirse por dobles comillas o chr(34). Los valores numéricos deben enviarse con punto decimal.*

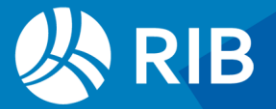

*Antes de utilizar una expresión, pruébela creando un campo de usuario en Presto.* 

*En campos que pueden estar anulados, como "Relaciones.CanPres", "EvalNum" devuelve 0, mientras "GetField" devuelve el valor guardado.*

*En los campos de dimensiones de las líneas de medición "EvalNum" devuelve el número guardado y hay que leer también el campo "Mediciones.Nul\*" que corresponda.*

Ejemplo VB

```
Public Sub Declara_Numérico (variable As String)
       Dim Obra As Object
       'variable = "DecCantRend" 
       Obra = CreateObject ("Presto.App.18")
       MsgBox (Obra.EvalNum ("workd (" & Chr (34) & variable & Chr (34) & ")"))
```
#### End Sub

#### Eiemplo VBS

```
Variable = "DecCantRend"
Respuesta = Obra.EvalNum ("Obra.DecCantRend")
MsgBox Variable &": "&Respuesta
MsgBox "Máximo: "& Obra.EvalNum ("max(1,2,3,4,5,6,7,8,9)")
```
#### <span id="page-12-0"></span>**EvalStr Evalúa una expresión de Presto y devuelve un texto**

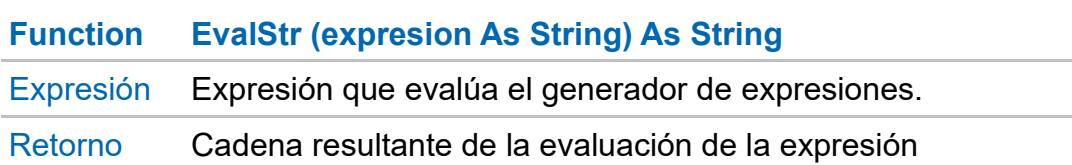

#### *Ver "EvalNum"*

#### Ejemplo VB

Public Sub Declara\_Cadena (variable As String) Dim Obra As Object 'variable = "DivISO[1]" Obra = CreateObject ("Presto.App.18") MsgBox (Obra.EvalStr ("work (" & Chr (34) & variable & Chr (34) & ")"))

#### End Sub

#### Ejemplo VB

```
Obra.SetElement 1, "Conceptos", "Conceptos.Nat",,"Conceptos.Nat == 4"
While Obra.GetElement(1) = 0
  Pres = Obra.GetField ("Conceptos.Pres")
  If Pres Then
    Valor = Replace (Pres, ",",".")
```
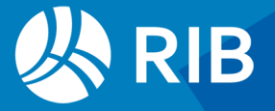

```
Expresion = "words ("& Valor &", ""m"") + iif(frc( "& Valor &"), "" con "" + words(frc("&
Valor &") * 100, ""m""), """")"
     Respuesta = Obra.EvalStr (Expresion)
     MsgBox Valor &": "& Respuesta
  End If
Wend
```
#### <span id="page-13-0"></span>**ExecuteOption Ejecuta opciones con cajas de diálogo**

#### **Sub ExecuteOption (DialogOptionsCode, texto en formato JSon)**

*Ejecuta opciones que tienen cajas de diálogo insertando las respuestas en un archivo ".JSON".*

*Ver las cajas de diálogo y la sintaxis detallada en el apartado "Cajas de diálogo".*

*Sólo actúa en WebAPI*

#### <span id="page-13-1"></span>**Exit Cierra una obra y la ventana de Presto**

**Sub Exit ()** 

#### *No actúa en WebAPI*

#### Ejemplo VB

Public Sub Cierra\_Instancia () Dim Obra As Object Dim OtroPresto As Object Obra = CreateObject ("Presto.App.18") OtroPresto = CreateObject ("Presto.App.18") MsgBox ("Se han abierto dos instancias de Presto") Obra.Exit () MsgBox ("Se ha cerrado una instancia Presto")

#### End Sub

#### Ejemplo VB

Obra.Exit

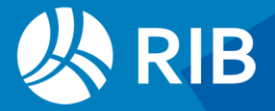

#### <span id="page-14-0"></span>**ExportFIEBDC Exporta la obra en formato FIEBDC (".BC3")**

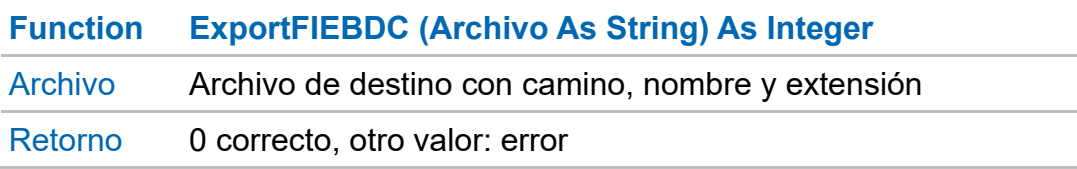

#### Ejemplo VB

Public Sub Exporta\_FIEBDC (obra As String) Dim Obra As Object Obra = CreateObject ("Presto.App.18") Obra.Open (obra)

Obra.ExportFIEBDC ("C:\TEMP\EJEMPLO.BC3")

#### End Sub

#### Ejemplo VBS

#### Sub **ExportarFIEBDC**

Titulo = "Exportar a formato FIEBDC (.BC3)" Set objShell = **CreateObject**("Shell.Application") Set Directorio = objShell.**BrowseForFolder (**0, "Selecciona un directorio:", 0, "C:\") *' Cambia "C:\" al directorio inicial deseado* If Not Directorio Is Nothing Then Nombre = Obra.**EvalStr(**"\_Name") *' Nombre de archivo de la obra* Nombre = **left**(Nombre, **Instr** (Nombre, ".Presto") - 1) Camino = Obra.**EvalStr(**"\_Path") Camino = **left**(Camino, **Instr** (Camino, Nombre) - 1) Path = Directorio.Self.Path Respuesta = **MsgBox** (Titulo &" la obra:"& vbCrLf & Nombre & vbCrLf &vbCrLf & "situada en:"& vbCrLf & Camino & vbCrLf &vbCrLf &"al directorio:" & vbCrLf & Path ,vbOKCancel ,Titulo) If Respuesta = vbOK Then Error = Obra.**ExportFIEBDC (**Path & "\" & Nombre & ".BC3") If Error = 0 Then **MsgBox** "Obra exportada a " & vbCrLf & Path &"\"& Nombre & ".BC3", 0 Else **MsgBox** "Error en la exportación" End If End If End If

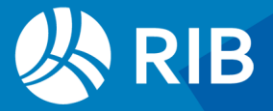

<span id="page-15-0"></span>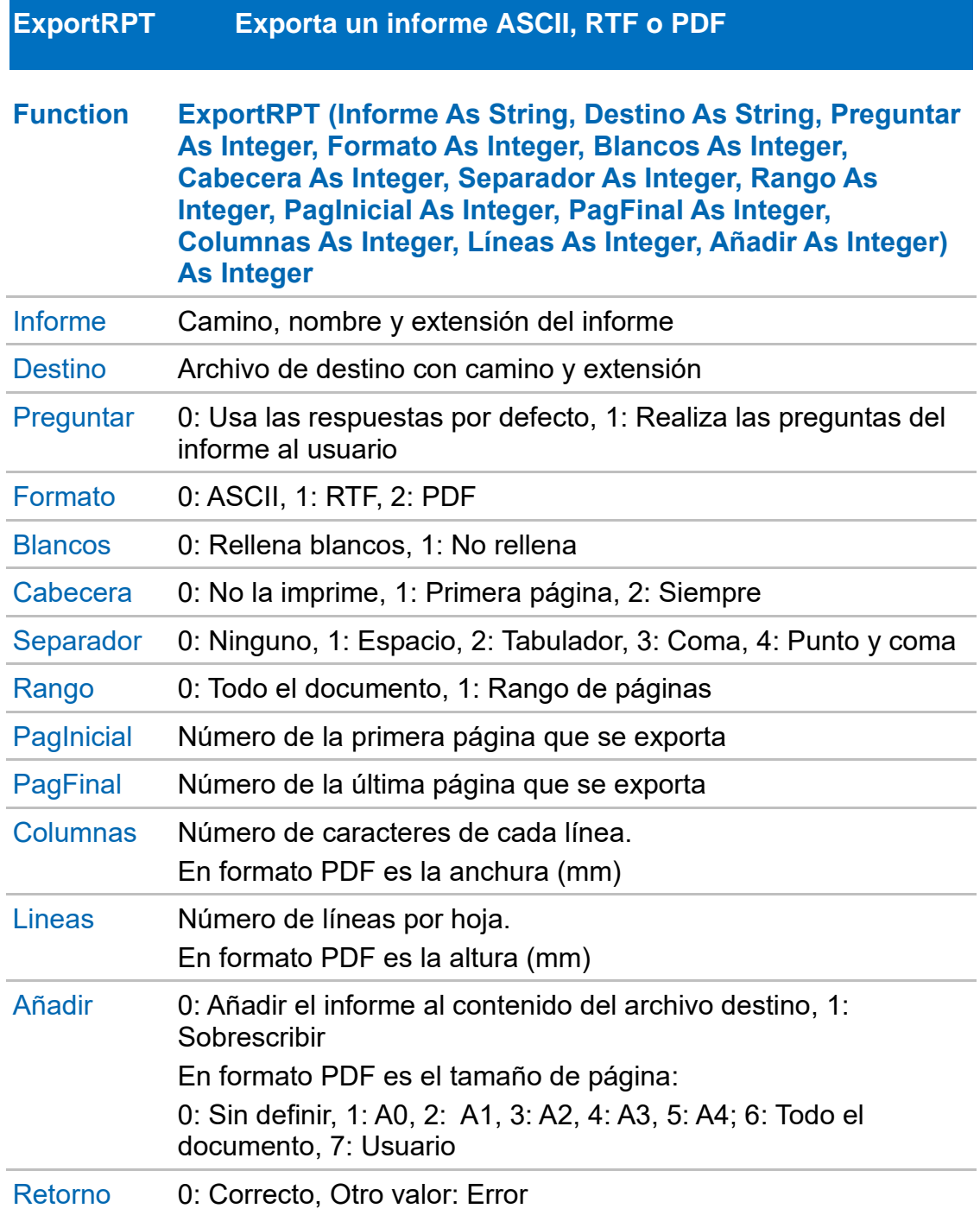

Public Sub Exportar () Dim Obra As Object Obra = CreateObject ("Presto.App.18") Obra.ExportRPT ("c:\informes\Presupuesto y mediciones.PrestoReport", "c:\informes\Presupuesto y mediciones.rtf", 0, 1, 0, 1, 0, 1, 1, 5, 120, 60, 0) End Sub

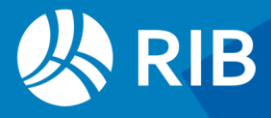

#### Sub **ExportarRPT**

```
Informe = "C:\Program Files\Presto 2024.01\Report\01 Presupuestos y 
mediciones\Presupuesto y mediciones.PrestoReport"
Destino = "c:\temp\Presupuesto y mediciones.RTF"
Preguntar = 0Formato = 1 ' ASCII/RTF/PDF 
  Blancos = 1
  Cabecera = 1
  Separador = 1Columnas = 120
  Lineas = 60Anadir = 0Range = 1PagIni = 1
PagFin = 5Error = Obra.ExportRPT (Informe, Destino, Preguntar, Formato, Blancos, Cabecera, Separador, 
Rango, PagIni, PagFin, Columnas, Lineas, Anadir)
If Error = 0 then MsgBox "Obra exportada correctamente"
End Sub
```
#### <span id="page-16-0"></span>**FindEqual Ir a un registro mediante una clave**

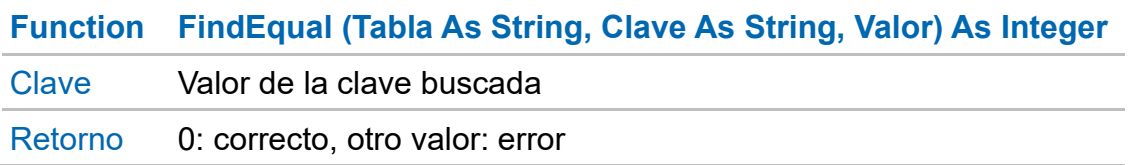

*Ver conjuntamente todas las posibilidades de posicionamiento en un registro, "Find\*"*

#### Ejemplo VB

```
Public Sub posicionar_Igual (valor As String)
       Dim Obra As Object
       Obra = CreateObject ("Presto.App.18")
       If Obra.FindEqual ("Conceptos", "Conceptos.Código", valor) = 0 Then
               MsgBox ("Situado en registro con Conceptos.Código " & valor)
       End If
```
#### End Sub

#### Ejemplo VBS

```
' Borrar conceptos de naturaleza "Maquinaria"
Obra.SetElement 1, "Conceptos","Conceptos.Nat", """7"""
Dim Codigos ()
i = 0While Obra.GetElement (1) = 0
  i = i + 1
```
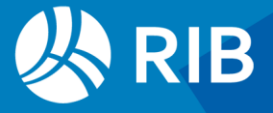

```
ReDim Preserve Codigos (i)
  Codigos(i) = Obra.GetField ("Conceptos.Código")
Wend
If i Then
  For i = 0 to UBound(Codigos)
    If Obra.FindEqual ("Conceptos", "Conceptos.Código", Codigos(i)) = 0 Then
       Error = Obra.DeleteRecord ("Conceptos")
       If Error = 0 then Obra.LogMsg "Borrado el concepto: " & Codigos (i), 0
    End If
  Next
End If
```
#### <span id="page-17-0"></span>**FindFirst Ir al primer registro**

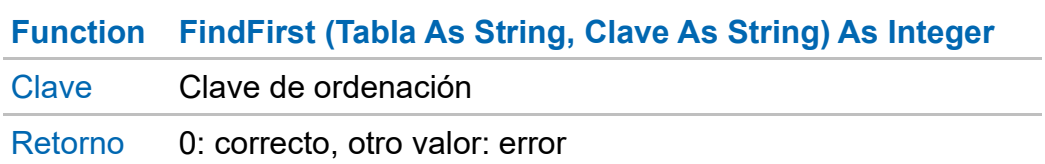

#### Ejemplo VB

```
Public Sub posicionar_Primero ()
       Dim Obra As Object
       Obra = CreateObject ("Presto.App.18")
       If Obra.FindFirst ("Conceptos") = 0 Then
               MsgBox ("Situado en el primer registro de Conceptos")
       End If
```
End Sub

#### Ejemplo VBS

```
Set Obra = GetObject ("", "Presto.App.18")
If Obra.FindFirst ("Conceptos", "Nat") = 0 Then
  MsgBox ("Primer registro de conceptos por orden de naturalezas")
  MsgBox (Obra.GetField ("Conceptos.Código"))
Else
  MsgBox ("Error")
End If
```
#### <span id="page-17-1"></span>**FindGreat Ir al registro cuya clave es mayor a un valor**

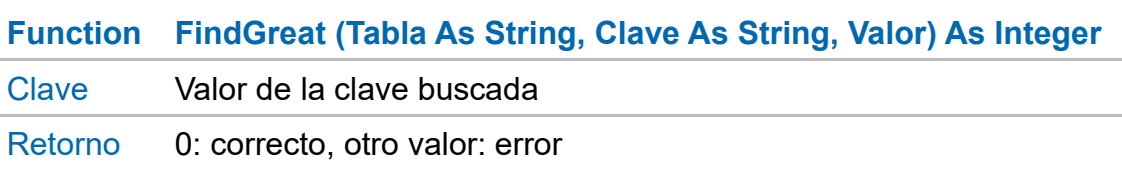

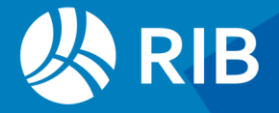

```
Public Sub posicionar_Mayor (valor As String)
       Dim Obra As Object
       Obra = CreateObject ("Presto.App.18")
       If Obra.FindGreat ("Conceptos", "Conceptos.Código", valor) = 0 Then
               MsgBox("Cambia el resumen del siguiente registro a " & valor)
                Obra.SetField("Conceptos.Resumen", "Nuevo resumen")
                Obra.UpdateRecord("Conceptos")
       End If
```
<span id="page-18-0"></span>End Sub

#### **FindGreatEqual Ir al registro cuya clave es mayor o igual a un valor**

#### **Function FindGreatEqual (Tabla As String, Clave As String, Valor) As Integer**

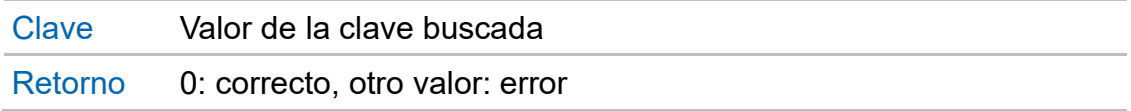

#### *Ver "FindEqual", "FindFirst", "FindGreat", "FindGreatEqual"*

#### Ejemplo VB

Se posiciona en el primer registro de la tabla Conceptos que cumple la clave.

```
Public Sub posicionar_MayorIgual (valor As String)
Dim Obra As Object
       Obra = CreateObject ("Presto.App.18")
       If Obra.FindGreatEqual ("Conceptos", "Conceptos.Código", valor) = 0 Then
               MsgBox ("Cambia el resumen del siguiente registro a " & valor)
                Obra.SetField("Conceptos.Resumen", "Nuevo resumen")
                Obra.UpdateRecord("Conceptos")
```
End If

<span id="page-18-1"></span>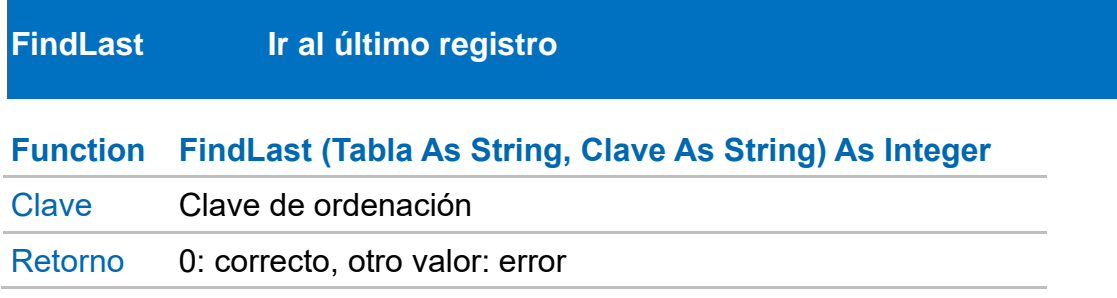

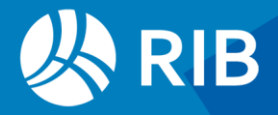

```
Public Sub posicionar_Ultimo ()
       Dim Obra As Object
       Obra = CreateObject ("Presto.App.18")
       If Obra.FindLast ("Conceptos") = 0 Then
               MsgBox ("Situado en el último registro de Conceptos")
       End If
```
<span id="page-19-0"></span>End Sub

#### **FindLessEqual Ir al registro cuya clave es menor o igual a un valor**

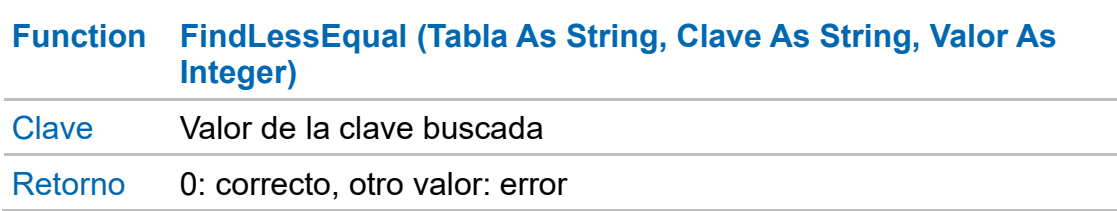

#### Ejemplo VB

Public Sub posicionar\_MenorIgual (valor As String)

```
Dim Obra As Object
Obra = CreateObject ("Presto.App.18")
If Obra.FindLessEqual ("Conceptos", "Conceptos.Código", valor) = 0 Then
        MsgBox ("Situado en el anterior registro a " & valor)
End If
```
<span id="page-19-1"></span>End Sub

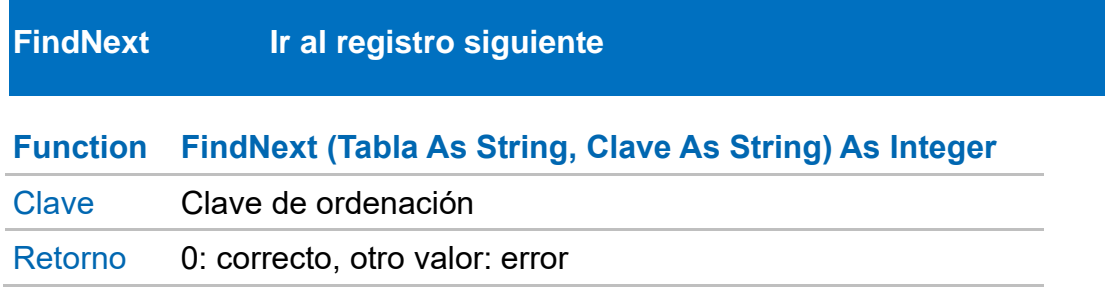

#### Ejemplo VB

Public Sub posicionar\_Siguiente (valor As String) Dim Obra As Object Obra = CreateObject ("Presto.App.18") If Obra.FindNext ("Conceptos", "Conceptos.Código") = 0 Then MsgBox ("Situado en registro con Conceptos.Código siguiente") End If

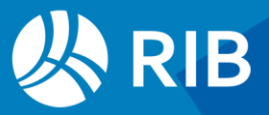

<span id="page-20-0"></span>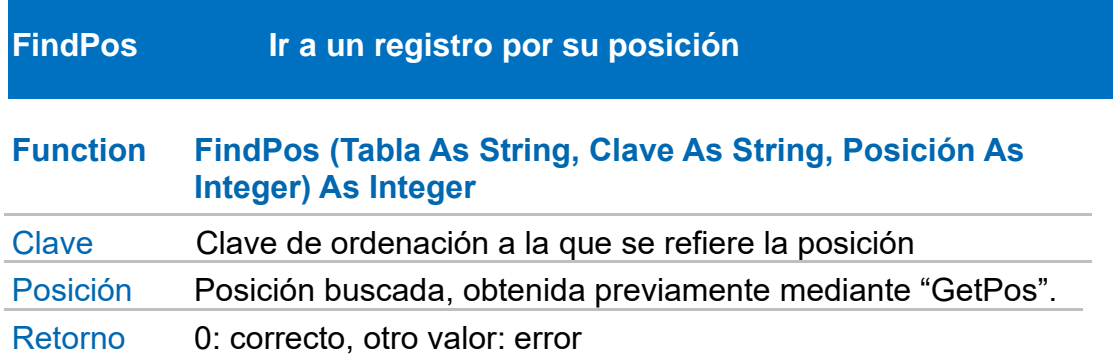

Public Sub posicionar\_Registro () Dim Obra As Object Dim Num\_Registro As Integer Obra = CreateObject ("Presto.App.18") Obra.SetElement (1, "Conceptos", "Conceptos.Nat", """5""") If Obra.GetElement  $(1) = 0$  Then Num\_Registro = Obra.Getpos ("Conceptos") End If Obra.SetElement (1, "Conceptos") While Obra.GetElement  $(1) = 0$ ' Avanzamos de registro End While Obra.FindPos ("Conceptos", "Conceptos.Código", Num\_Registro)

<span id="page-20-1"></span>End Sub

#### **FindPrev Ir al registro anterior**

**Function FindPrev (Tabla As String, Clave As String) As Integer** 

Retorno 0: correcto, otro valor: error

#### Ejemplo VB

Public Sub posicionar\_Siguiente (valor As String) Dim Obra As Object Obra = CreateObject ("Presto.App.18") If Obra.FindPrev ("Conceptos", " Conceptos.Código") = 0 Then MsgBox ("Situado en registro con Conceptos.Código anterior") End If

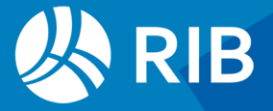

<span id="page-21-0"></span>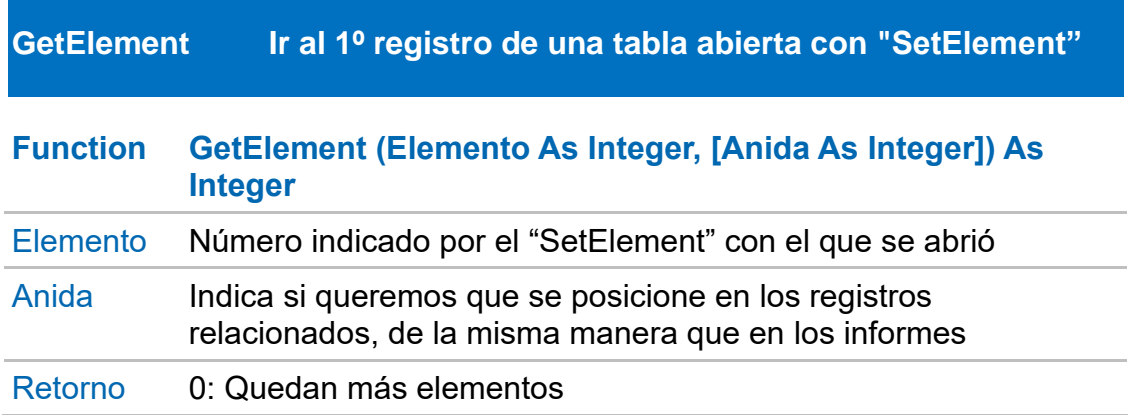

```
Public Sub Obtener_Elementos ()
       Dim Obra As Object
       Dim Num_Registros As Integer
       Obra = CreateObject ("Presto.App.18")
       Obra.SetElement (1, "Conceptos", "Conceptos.Nat", """4""")
       Num Registros = 0While Obra.GetElement (1) = 0Num_Registros = Num_Registros + 1
       End While
```
MsgBox ("Número de registros de tipo capítulo: " & CStr (Num\_Registros))

End Sub

#### Ejemplo VBS

```
Obra.SetElement 1, "Conceptos","Conceptos.Código"
While Obra.GetElement(1) = 0
  Resumen = Obra.GetField ("Conceptos.Resumen")
  Obra.SetField "Conceptos.Resumen", UCase(Resumen) ' Cambia a mayúsculas
  Obra.UpdateRecord ("Conceptos")
Wend
```
<span id="page-21-1"></span>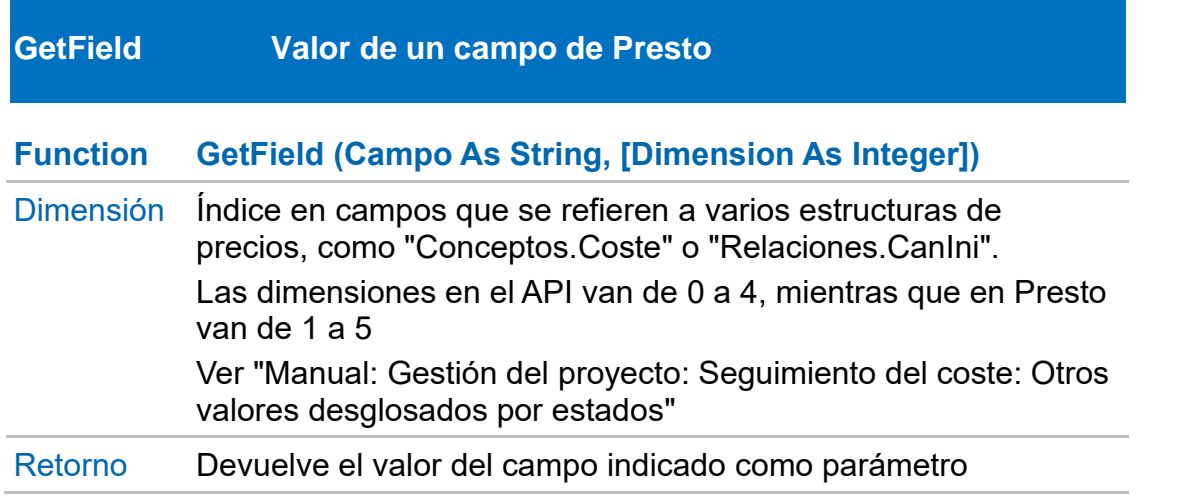

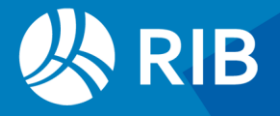

*Existen también las funciones "GetFieldNum" y "GetFieldStr" que devuelven los campos como número y como texto, respectivamente.*

*Para campos que pueden estar anulados o contienen valores calculados no guardados vea "EvalNum"*

#### Ejemplo VB

Public Sub Leer Pres ()

Dim Obra As Object Obra = CreateObject ("Presto.App.18") Obra.SetElement (1, "Conceptos") While Obra.GetElement  $(1) = 0$ MsgBox (CStr (Obra.GetField ("Conceptos.Coste",1))) End While

End Sub

Ejemplo VBS

<span id="page-22-0"></span>Resumen = Obra.**GetField (**"Conceptos.Coste", 1)

#### **GetFieldBinary Valor de un campo binario de Presto**

#### **Function GetFieldBinary (Campo As String)**

Retorno Valor del campo

#### Ejemplo VB

Public Sub Leer\_Archivos () Dim ArchivoByte () As Byte = Nothing Dim bFileStream As FileStream Dim ArchivosNombre, ArchivosExtensión As String Dim Ruta As String = "C:\Temp\" Dim Obra As Object Obra = CreateObject ("Presto.App.18") Obra.SetElement (1, "Archivos") While Obra.GetElement  $(1) = 0$ ArchivoByte = Obra.GetFieldBinary ("Archivos.Archivo") ArchivosNombre = Obra.GetFieldStr ("Archivos.Nombre") ArchivosExtensión = Obra.GetFieldStr ("Archivos.Extensión") bFileStream = New FileStream (Ruta & ArchivosNombre & "." & ArchivosExtensión, FileMode.CreateNew, FileAccess.Write) bFileStream.Write (ArchivoByte, 0, ArchivoByte.Length) bFileStream.Close () End While End Sub

#### Ejemplo VBS

*' Copia a un directorio todos los archivos asociados* 

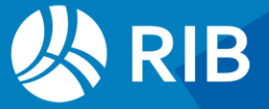

```
Ruta = "C:\TEMP"Set Obra = GetObject ("", "Presto.App.18")
Obra.SetElement 1, "Archivos" ' No guardará archivos con el mismo nombre
While Obra.GetElement (1) = 0
  Buffer = Obra.GetFieldBinary ("Archivos.Archivo")
  Nombre = Obra.GetFieldStr ("Archivos.Nombre")
  Nombre = ReemplazarCaracteresInvalidos(Nombre)
  Extension = Obra.GetFieldStr ("Archivos.Extensión")
  Set fso = CreateObject("Scripting.FileSystemObject")
  Set stream = CreateObject("ADODB.Stream")
  stream.Type = 1 'adTypeBinary
  stream.Open
  stream.Write(Buffer)
  stream.SaveToFile (Ruta & Nombre & "." & Extension, 2) ' Sobreescribe si existe
  stream.Close
Wend
Function ReemplazarCaracteresInvalidos(nombreArchivo)
  caracteresInvalidos = Array("\", "/", ":", "*", "?", """", "<", ">", "|")
  For Each caracter In caracteresInvalidos
    nombreArchivo = Replace(nombreArchivo, caracter, "_")
  Next
  ReemplazarCaracteresInvalidos = nombreArchivo
End Function
```
<span id="page-23-0"></span>**GetPos Obtiene la posición de un registro**

#### **Function GetPos (Tabla As String) As Integer**

Retorno Posición del registro activo en la tabla

*La posición es un número asociado por el gestor de archivos a cada registro que sirve posteriormente para posicionarse de nuevo en el mismo registro.*

#### Ejemplo VB

```
Public Sub posicion_Registro ()
       Dim Obra As Object
       Dim Num_Registro As Integer
       Obra = CreateObject ("Presto.App.18")
       Obra.SetElement (1, "Conceptos", "Conceptos.Nat", """4""")
       If Obra.GetElement (1) = 0 Then
               Num_Registro = Obra.GetPos ("Conceptos")
               MsgBox ("posición del primer registro de tipo capítulo: " & CStr
(Num_Registro))
       End If
End Sub
```
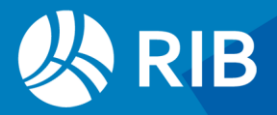

```
Set Obra = GetObject ("", "Presto.App.18")
Obra.SetElement 1, "Conceptos", "Conceptos.Nat", """4"""
If Obra.GetElement (1) = 0 Then
  Num_Registro = Obra.GetPos ("Conceptos")
  MsgBox "Posición del primer registro de tipo 'Capítulo': " & CStr (Num_Registro)
End If
```
<span id="page-24-0"></span>**GetSelection Recorre los elementos de una selección**

**Function GetSelection (First As Integer, Tabla As String) As Integer** 

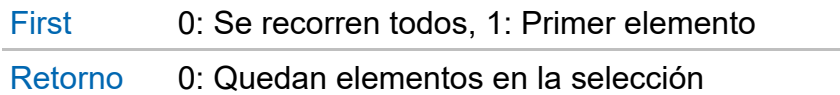

#### Ejemplo VB

Public Sub Ver\_Seleccion () Dim Obra As Object Obra = CreateObject ("Presto.App.18") Dim first As Integer first  $= 1$ While Obra.GetSelection (first, "Conceptos") = 0  $first = 0$ MsgBox ("Código: " & Obra.GetFieldStr ("Conceptos.Código") & vbCrLf & "Resumen: " & Obra.GetFieldStr ("Conceptos.Resumen")) End While End Sub

#### Ejemplo VBS

```
' Lee y guarda los códigos de una selección
Dim Codigos () 
First = 1 ' Comprueba si hay selección y lee
NumTextos = -1
Do While Obra.GetSelection(First, "Conceptos") = 0
  First = 0NumTextos = NumTextos + 1
  Redim Preserve Codigos(NumTextos) 
  Codigos(NumTextos) = Obra.GetField ("Conceptos.Código")
Loop
```
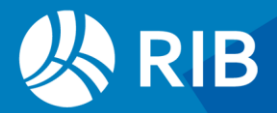

#### <span id="page-25-0"></span>**GetText Texto de los campos ".Texto"**

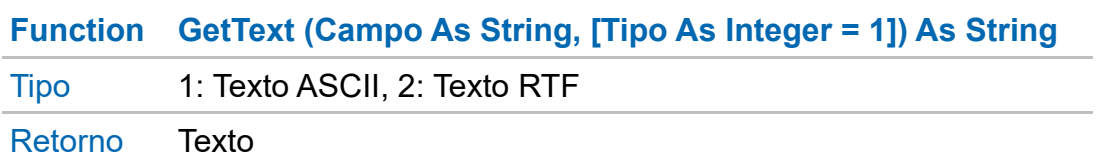

#### Ejemplo VB

Public Sub Leer\_Memo () Dim Obra As Object Obra = CreateObject ("Presto.App.18") Obra.SetElement (1, "Conceptos") While Obra.GetElement  $(1) = 0$ MsgBox (Obra.GetText ("Conceptos.Texto")) End While

End Sub

#### Ejemplo VBS

.........

```
Mensaje = "1: Convierte a texto plano TXT" & vbLf
Mensaje = mensaje & "2: Mantiene como texto enriquecido RTF" & vbLf
TXTorRTF = InputBox (Mensaje, descripcion, 1 )
While Obra.GetElement(1) = 0
  Texto = Obra.GetText ("Conceptos.Texto", TXTorRTF)
```
<span id="page-25-1"></span>**Wend** 

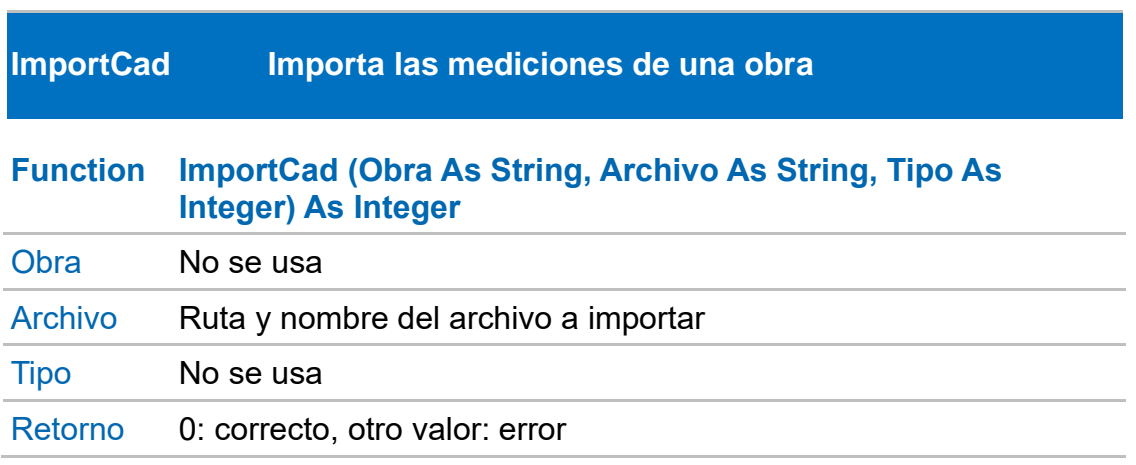

*Llama a la opción "Importar" de la ventana "Mediciones temporales". No actúa en WebAPI*

Ejemplo VB Public Sub Importa\_CAD (Obra As String, Archivo As String) Dim Obra As Object

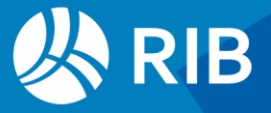

Obra = CreateObject ("Presto.App.18") Obra.ImportCad (Obra, Archivo, 0)

#### <span id="page-26-0"></span>End Sub

**ImportFIEBDC Importa un archivo en formato FIEBDC (".BC3")**

#### **ImportFIEBDC (Archivo As String) As Integer**

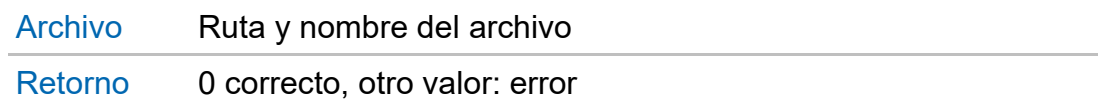

#### Ejemplo VB

Public Sub Importa\_FIEBDC (Archivo As String) Dim Obra As Object Obra = CreateObject ("Presto.App.18") Obra.ImportFIEBDC (Archivo)

#### <span id="page-26-1"></span>End Sub

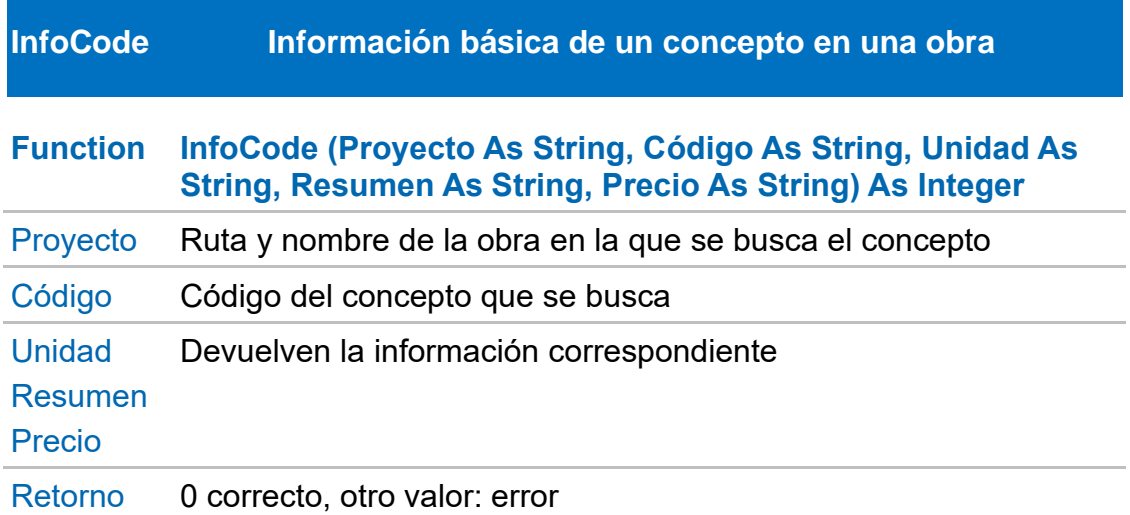

*No se puede usar en VBS porque "Unidad", "Resumen" y "Precio" deben ser variables de tipo string y en VBS no es posible especificar un tipo concreto* 

*No actúa en WebAPI*

#### Ejemplo VB

Public Sub Get\_Concepto (Obra As String, Codigo As String) Dim Unidad, Resumen, Precio As String Dim Obra As Object Obra = CreateObject ("Presto.App.18") Obra.InfoCode (Obra, Codigo, Unidad, Resumen, Precio)

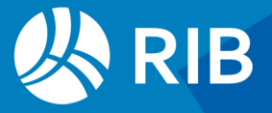

<span id="page-27-0"></span>End Sub

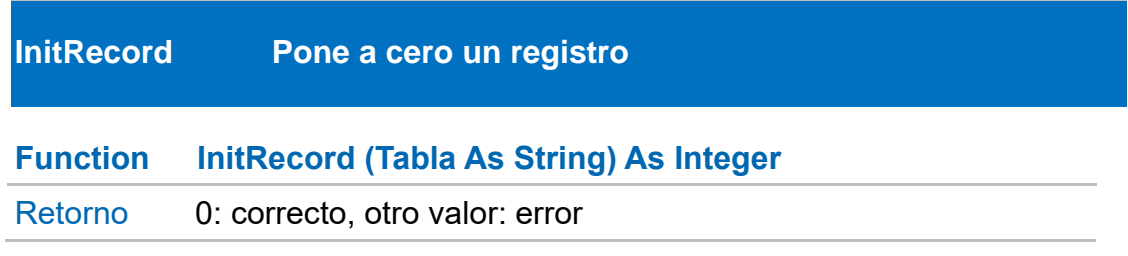

*Si no se usa "InitRecord", al insertar un registro con "InsertRecord" se toman los datos del registro anterior en los campos que no se rellenen en el registro actual.* 

#### Ejemplo VB

Public Sub Inicializa\_Registro (Tabla As String) Obra.InitRecord ("Conceptos") Obra.SetField ("Conceptos.Nat", 4) Obra.SetField ("Conceptos.Código", "E") Obra.SetField ("Conceptos.Resumen", "EDIFICACIÓN") Obra.InsertRecord ("Conceptos")

#### <span id="page-27-1"></span>End Sub

**InitVar Suprime variables usadas en "EvalStr"o "EvalNum"**

#### **Sub InitVar ()**

*Suprime variables declaradas con float o con char dentro de una expresión usada en "EvalStr" o "EvalNum"* 

#### **Ejemplo**

Public Sub Inicializa\_Variables () Dim Obra As Object Obra = CreateObject ("Presto.App.18") Obra.InitVar ()

End Sub

#### Ejemplo VBS

```
Set Obra = GetObject("", "Presto.App.18")
Obra.EvalNum ("float a; a=12; return(a);")
MsgBox "Valor variable 'a': " & Obra.EvalNum ("a")
Obra.InitVar()
' La siguiente sentencia devuelve error de sintaxis porque la variable 'a' ya no está
declarada
MsgBox "Valor variable 'a': " & Obra.EvalNum ("a")
```
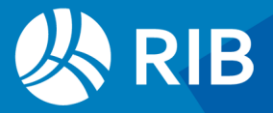

#### <span id="page-28-0"></span>**InsertAttachment Asocia un archivo a partir de una variable**

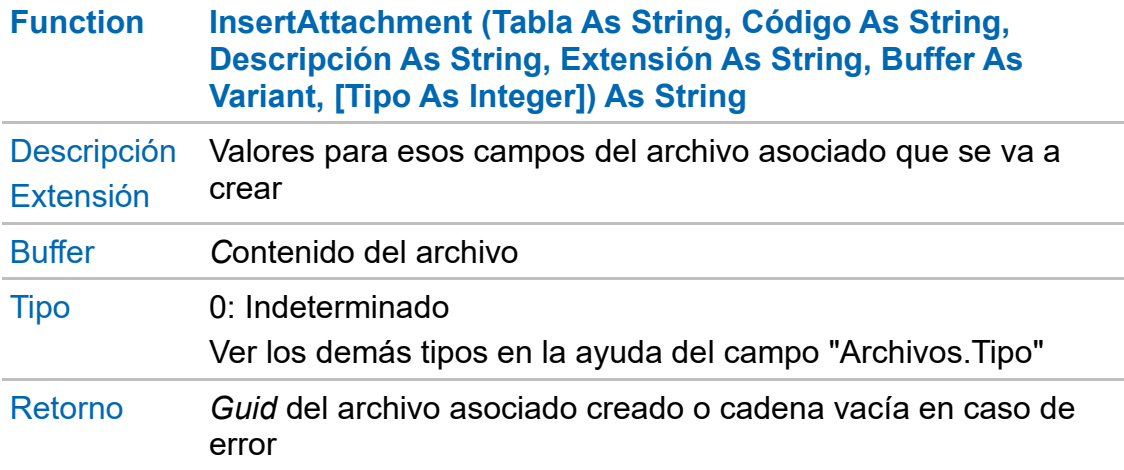

#### Ejemplo VB

Public Sub Inserta\_Asociado (codigo, buffer) Dim Obra As Object Obra = CreateObject ("Presto.App.18") Obra.InsertAttachment ("Conceptos", codigo, "Prueba", "TXT", buffer)

#### End Sub

#### Ejemplo VBS

Sub **InsertarArchivo** ' Convierte los textos en archivos asociados Set Obra = **GetObject**("", "Presto.App.18") Obra.SetElement 1, "Conceptos", "Conceptos.Código", """\*""", "len(Conceptos.Texto)" While Obra.**GetElement(**1) = 0 Codigo = Obra.**GetField (**"Conceptos.Código") Texto = Obra.**GetText (**"Conceptos.Texto", 2) Obra.InsertAttachment "Conceptos", Codigo, Codigo, "RTF" , Texto , 0 **Wend** End Sub

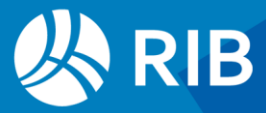

#### <span id="page-29-0"></span>**InsertAttachmentFromPath Asocia un archivo**

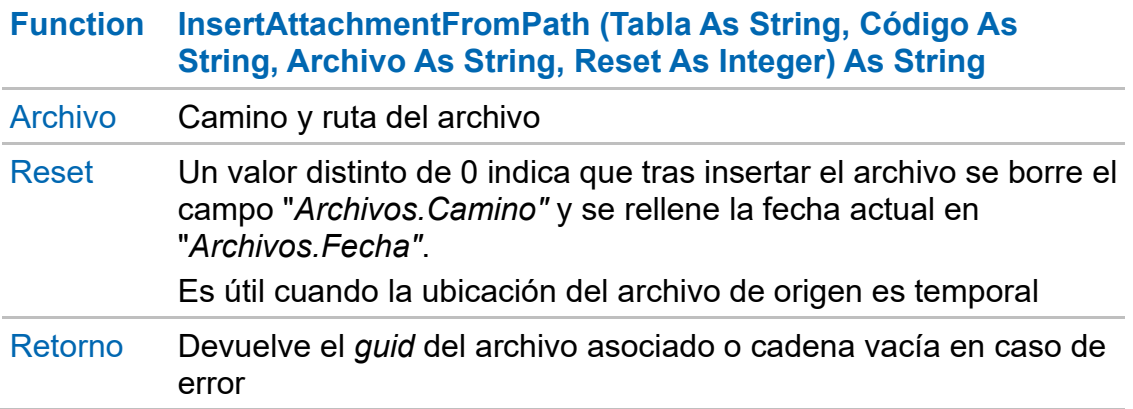

#### *Ver "InsertAttachment"*

#### Ejemplo VB

Public Sub Inserta\_Asociado (codigo As String, ruta As String) Dim Obra As Object Obra = CreateObject ("Presto.App.18") Obra.InsertAttachmentFromPath ("Conceptos", codigo, ruta)

<span id="page-29-1"></span>End Sub

**InsertAttachmentFromUrl Asocia un archivo a partir de una URL**

#### **Function InsertAttachmentFromUrl (Tabla As String, Código As String, Archivo As String, Extensión As String, URL As String, Tipo as integer = 0, Reset As Boolean = False) As String**

#### Retorno

*Ver "InsertAttachment" y "InsertAttachmentFromPath"*

*Sólo actúa en WebAPI*

#### Ejemplo VB

Public Sub Inserta\_Url ()

.InsertAttachmentFromUrl ("Conceptos", "000", "C:\Temp\1.RTF", "RTF", "www.api.com", 0, False)

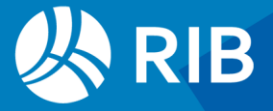

#### <span id="page-30-0"></span>**InsertRecord Inserta un registro**

#### **Function InsertRecord (Tabla As String) As Integer**

Retorno 0: correcto, otro valor: error

*Utiliza la clave y los demás campos de la tabla que se hayan definido con "SetField". Si la clave ya existe y la tabla no admite duplicados devolverá un error*

#### Ejemplo VB

Set Obra = GetObject ("", "Presto.App.18") Obra.SetUpdateScreen (0) Obra.BeginRedo ' Relaciones y conceptos Obra.InitRecord ("Conceptos") Obra.SetField ("Conceptos.Código","CAP\_01") Obra.SetField ("Conceptos.Nat", 4) Obra.InsertRecord ("Conceptos") Obra.InitRecord ("Relaciones") Obra.SetField ("Relaciones.CodSup", "0") Obra.SetField ("Relaciones.CodInf", "CAP\_01") Obra.InsertRecord ("Relaciones") Obra.InitRecord ("Conceptos") Obra.SetField ("Conceptos.Código","PAR\_0101") Obra.SetField ("Conceptos.Nat", 5) Obra.InsertRecord ("Conceptos") Obra.InitRecord ("Relaciones") Obra.SetField ("Relaciones.CodSup", "CAP\_01") Obra.SetField ("Relaciones.CodInf", "PAR\_0101") Obra.InsertRecord ("Relaciones") ' Precios Obra.InitRecord ("Conceptos") Obra.SetField ("Conceptos.Código","PresUSD") Obra.SetField ("Conceptos.Nat", 201) Obra.SetField ("Conceptos.Resumen", "US dollar") Obra.InsertRecord ("Conceptos") Obra.InitRecord ("Precios") Obra.SetField ("Precios.Código", "PAR\_0101") Obra.SetField ("Precios.Entidad", "PresUSD") Obra.InsertRecord ("Precios") Obra.EndRedo Obra.SetUpdateScreen (1) Obra.UpdateScreen MsgBox "FIN de inserción de Conceptos y relaciones"

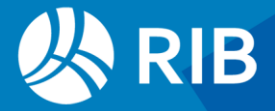

#### Sub **InsertaRegistros**

Obra.BeginRedo Obra.SetUpdateScreen 0 Set Obra = **GetObject** ("", "Presto.App.18")  $CodSup = "CAP 01"$ InsertaConcepto CodSup, 4, "" Raiz = Obra.**EvalStr (**"Conceptos[Nat==0].Código") InsertaRelacion Raiz, CodSup CodInf= "PAR\_0101" InsertaConcepto CodInf, 5, "" InsertaRelacion CodSup, CodInf InsertaConcepto "PresUSD", 201, "US dollar" Obra.SetField "Precios.Código", "PAR\_0101" *' Precios* Obra.SetField "Precios.Entidad", "PresUSD" Obra.SetField "Precios.Pres", 45 *' Requiere un valor para crear el registro* Obra.**InsertRecord (**"Precios") Obra.EndRedo Obra.SetUpdateScreen 1 Obra.UpdateScreen End Sub Function **InsertaConcepto** (Codigo, Nat, Resumen) Obra.InitRecord "Conceptos" Obra.SetField "Conceptos.Código", Codigo Obra.SetField "Conceptos.Nat", Nat Obra.SetField "Conceptos.Resumen", Resumen InsertaConcepto = Obra.**InsertRecord (**"Conceptos") If InsertaConcepto <> 0 Then Obra.LogMsg "Concepto: "& Codigo &" No insertado", 2 End Function Function **InsertaRelacion** (CodSup, CodInf) Obra.InitRecord "Relaciones" Obra.SetField "Relaciones.CodSup", CodSup Obra.SetField "Relaciones.CodInf", CodInf InsertaRelacion = Obra.**InsertRecord (**"Relaciones") If InsertaRelacion <> 0 Then Obra.LogMsg "Relación " & CodSup &"/"& CodInf & " No insertada", 2 End Function

#### <span id="page-31-0"></span>**LogBegin Inicia la ventana de mensajes**

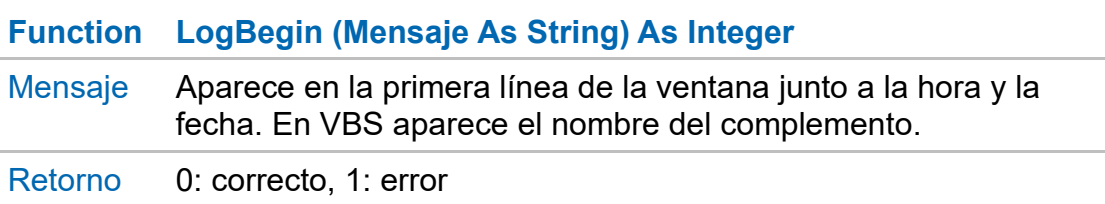

*Obsoleta desde Presto 24.01. Ver "LogMsg"*

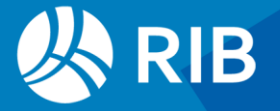

#### <span id="page-32-0"></span>**LogEnd Muestra los mensajes**

#### **Function LogEnd () As Integer**

Retorno 0: correcto, 1: error

*Obsoleta desde Presto 24.01. Ver "LogMsg"*

#### <span id="page-32-1"></span>**LogMsg Agrega un mensaje a la ventana de mensajes**

#### **Function LogMsg (Mensaje As String, Color As Integer) As Integer**

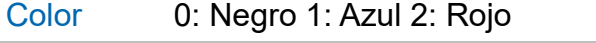

Retorno 0: correcto, otro valor: error

*Obsoleta desde Presto 24.01. Ver "Msg.Clear", "MsgText", "MsgSetTabs" y "MsgWrapText".*

*Los mensajes sólo se muestran en la ventana cuando se activa "LogEnd" y el proceso completo del complemento ha terminado.* 

*Hay un límite de 2000 mensajes y no se repite un mismo mensaje.*

*La instrucción "LogBegin " y "LogEnd" deben ejecutarse en pareja, o las dos o ninguna. Para impedir que se ejecute la primera, pero no la segunda, se puede utilizar como en el ejemplo. Ver "SetModal".*

#### <span id="page-32-2"></span>**MsgClear Limpia la ventana de mensajes**

**Function MsgClear**

*Sólo desde Presto 24.01*

<span id="page-32-3"></span>**MsgSetTabs Establece tabuladores en la ventana de mensajes**

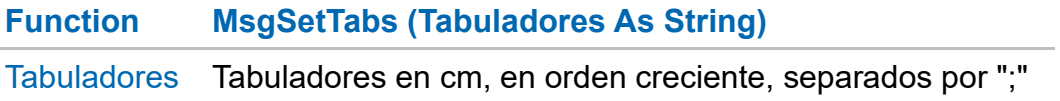

*Sólo desde Presto 24.01*

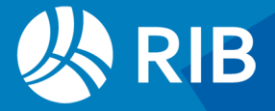

#### <span id="page-33-0"></span>**MsgText Envía texto a la ventana de mensajes**

#### **Function MsgText (Texto As String, Color As Integer)**

Color 0: Negro 1: Azul 2: Rojo

#### *Sólo desde Presto 24.01*

*A diferencia de la función "LogMsg", "MsgText" se envía a la ventana de mensajes tan pronto como se ejecuta, no requiere inicialización ni finalización de la ventana, es sensible a los tabuladores establecidos con la función "MsgSetTabs" y no incluye un retorno de carro, por lo que se pueden crear mensajes progresivamente o separados por tabuladores.*

#### Ejemplo VBS

Obra.MsgClear Obra.MsgWrapText 0 Obra.MsgSetTabs "3;7" Obra.MsgText Codigo & vbTab & Resumen & vbNewLine, 0

#### <span id="page-33-1"></span>**MsgWrapText Ajuste de línea de la ventana de mensajes**

#### **Function MsgWrapText (Modo As Integer)**

Modo 0: No ajusta 1: Ajusta el texto al ancho de la ventana

*Sólo desde Presto 24.01*

<span id="page-33-2"></span>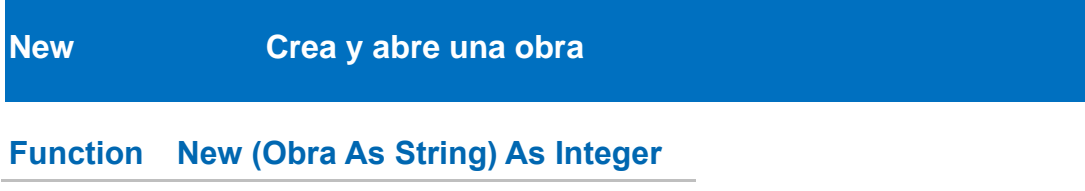

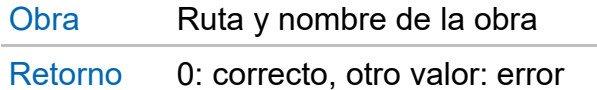

#### Ejemplo VB

Public Sub Cierra\_Obra () Dim Obra As Object Obra = CreateObject ("Presto.App.18") If Obra.New ("C:\TEMP\EJEMPLO.Presto") = 0 Then MsgBox ("Obra creada correctamente")

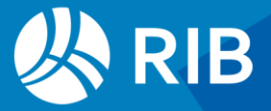

```
Obra.Close ()
         MsgBox ("Se ha cerrado la obra")
    End If
End Sub
```

```
Set Obra = GetObject("", "Presto.App.18") 
If Obra.New ("C:\TEMP\EJEMPLO.Presto") = 0 Then
  MsgBox "Obra creada correctamente"
  Obra.Close
  MsgBox "Se ha cerrado la obra"
End If
```
#### <span id="page-34-0"></span>**Open Abre una obra existente**

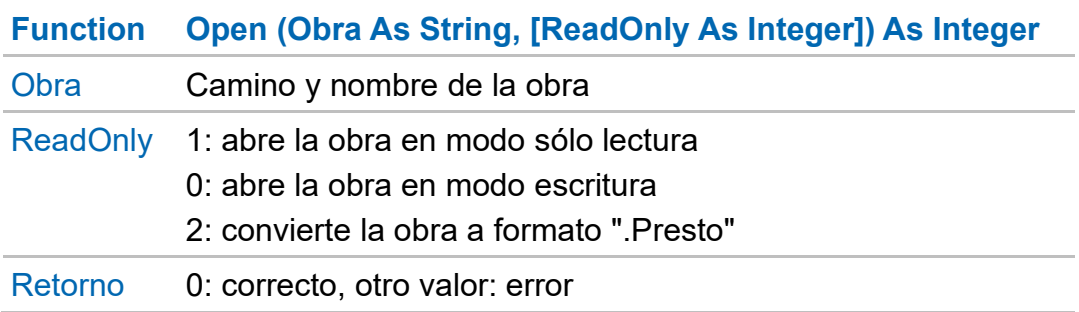

#### Ejemplo VB

```
Public Sub Abrir_Obra (path As String) 
Dim Obra As Object
Set Obra = CreateObject ("Presto.App.18")
If Obra.Open (path,1) = 0 Then
      MsgBox "Obra abierta correctamente"
Else
      MsgBox "No se abrió correctamente la obra"
EndIf
End Sub
```
#### Ejemplo VBS

```
Set Obra = GetObject("", "Presto.App.18") 
If Obra.Open ("C:\TEMP\Presto.Presto") = 0 Then
  MsgBox "Obra abierta correctamente"
  Else
  MsgBox "No se ha abierto la obra"
End If
```
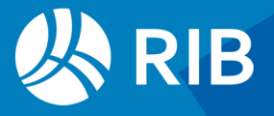

## <span id="page-35-0"></span>**PrintRPT Imprime un informe Function PrintRPT (Informe As String, [Preguntar As Integer], [Copias As Integer], [Impresora As Integer]) As Integer**  Informe Camino y extensión del informe Preguntar 0: Toma las respuestas de defecto, 1: Abre la caja de diálogo Copias Número de copias Impresora 0: Impresora por defecto, 1: Preguntar impresora Retorno 0: correcto, otro valor: error

#### *No actúa en WebAPI*

#### Ejemplo VB

Public Sub Informe () Dim Obra As PrestoLib.PrestoApplication Obra = CreateObject ("Presto.App.18") Obra.PrintRPT ("C:\informes\ejemplo.PrestoReport", 0, 3, 1)

End Sub

#### Ejemplo VBS

```
Set Obra = GetObject("", "Presto.App.18") 
Camino = "C:\Archivos de programa\Presto 2024.01\Report\01 Presupuestos y mediciones"
Nombre = "Presupuesto y mediciones"
Informe = Camino & "\" & Nombre &".PrestoReport"
Preguntar = 1 ' Defecto / Preguntar
Copias = 1Impresora = 1 ' Defecto / Preguntar
Respuesta = MsgBox (Informe, vbYesNo, "Imprimir")
If Respuesta = vbYes Then
  Error = Obra.PrintRPT (Informe, Preguntar, Copias, Impresora)
  If Error = 0 Then
    MsgBox "Informe imprimido"
  Else
    MsgBox "Informe no imprimido"
  End If
End If
```
<span id="page-35-1"></span>**Quit Cierra la aplicación de Presto** 

**Sub Quit ()** 

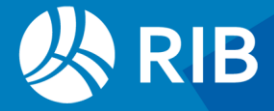

#### *No actúa en WebAPI*

#### Ejemplo VB

Public Sub Cierra\_Presto () Dim Obra As Object Obra = CreateObject ("Presto.App.18") MsgBox ("Se ha abierto Presto") Obra.Quit () MsgBox ("Se ha cerrado Presto")

#### <span id="page-36-0"></span>End Sub

#### **Recalculate Bloquea o desbloquea el recálculo**

**Sub Recalculate (Activar As Integer)** 

Activar 0: Desactiva, 1: Activa de nuevo y recalcula

*Al terminar el proceso es conveniente activar la función para recalcular. No actúa en WebAPI*

#### Ejemplo

Procedimiento que bloquea los recálculos de Presto

Public Sub Bloquea\_Calculos () Dim Obra As Object Obra = CreateObject ("Presto.App.18") Obra.Recalculate (0)

#### <span id="page-36-1"></span>End Sub

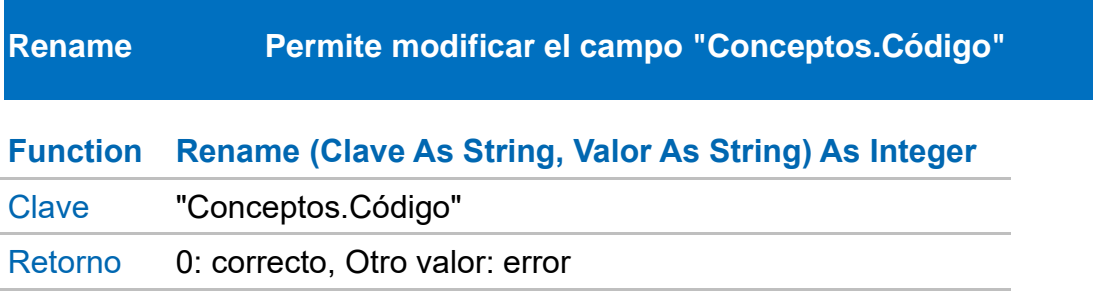

*A diferencia de "SetField", "Rename" cambia el código del concepto manteniendo la integridad relacional de los demás registros vinculados a este elemento.*

*No se debe modificar el código cuando es el criterio de ordenación que se está utilizando para recorrer la tabla.* 

Ejemplo VB Public Sub Renombrar ()

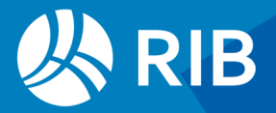

```
Dim Obra As PrestoLib.PrestoApplication
Obra = CreateObject ("Presto.App.18")
Obra.SetElement (1, "Conceptos")
While Obra.GetElement (1) = 0Obra.Rename ("Conceptos.Código",Obra.GetField ("Conceptos.Código") & "_x")
End While
```
End Sub

#### Ejemplo VBS

```
Set Obra = GetObject (,"Presto.App.18")
Obra.SetElement 1, "Conceptos", "Conceptos.Nat", "4"
PrimeraVez = True
While Obra.GetElement (1) = 0
  If PrimeraVez = True Then Obra.BeginRedo
  PrimeraVez = False
  Codigo = Obra.GetField ("Conceptos.Código")
  Error = Obra.Rename ("Conceptos.Código", Codigo & "_x")
  If Error Then Obra.LogMsg Codigo & " No renombrado", 2
Wend
```
<span id="page-37-0"></span>If PrimeraVez = False then Obra.EndRedo

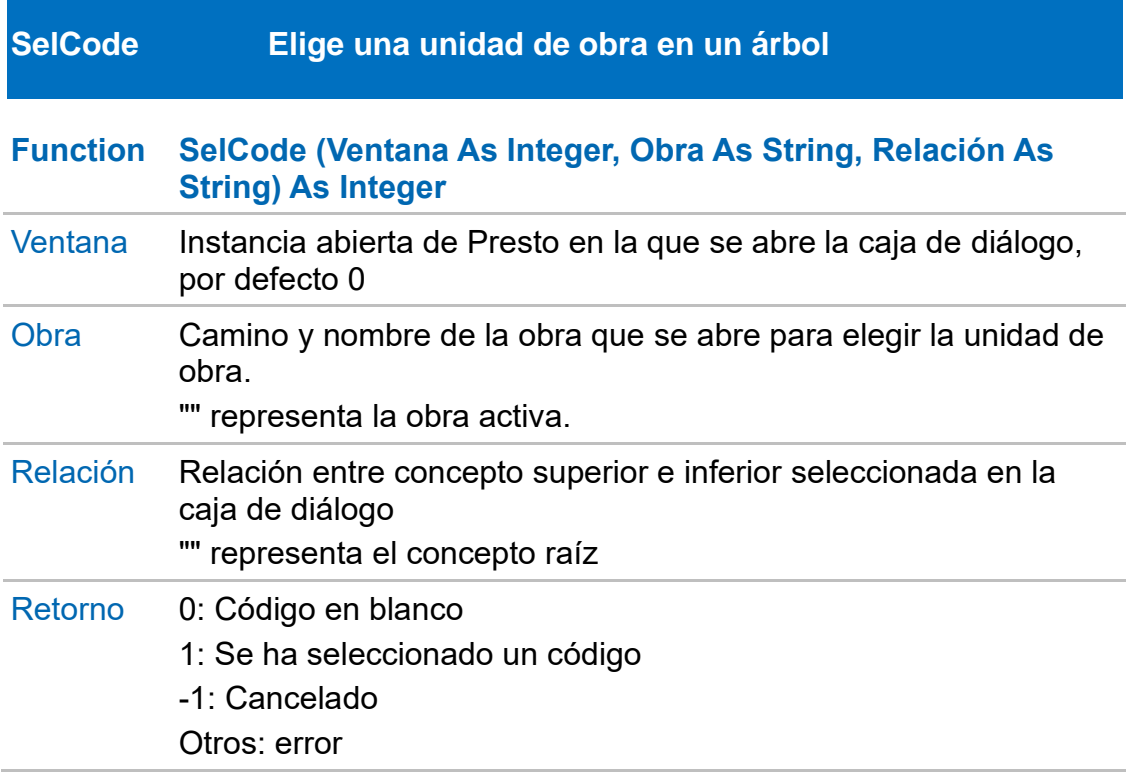

*El parámetro "Relación" devuelve la relación seleccionada por el usuario. Puesto que debe ser de tipo string, la función no puede utilizarse en VBS. No actúa en WebAPI*

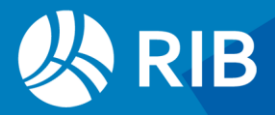

Public Sub Sel\_Code (obra As String, relacion As String) Dim Obra As Object Obra = CreateObject ("Presto.App.18") Obra.SelCode (0, obra, relacion)

#### <span id="page-38-0"></span>End Sub

#### **SetCharacter Selecciona ANSI (Windows) o OEM (MS-DOS).**

#### **Sub SetCharacter (modo As Integer)**

Modo 0: ANSI, Western Windows-1252 1: OEM, MS-DOS CP 437

*Se puede usar antes de leer un texto de un registro o de evaluar una expresión*

#### Ejemplo VB

Public Sub Caracter\_ANSI () Dim Obra As Object Obra = CreateObject ("Presto.App.18") Obra.SetCharacter (0)

<span id="page-38-1"></span>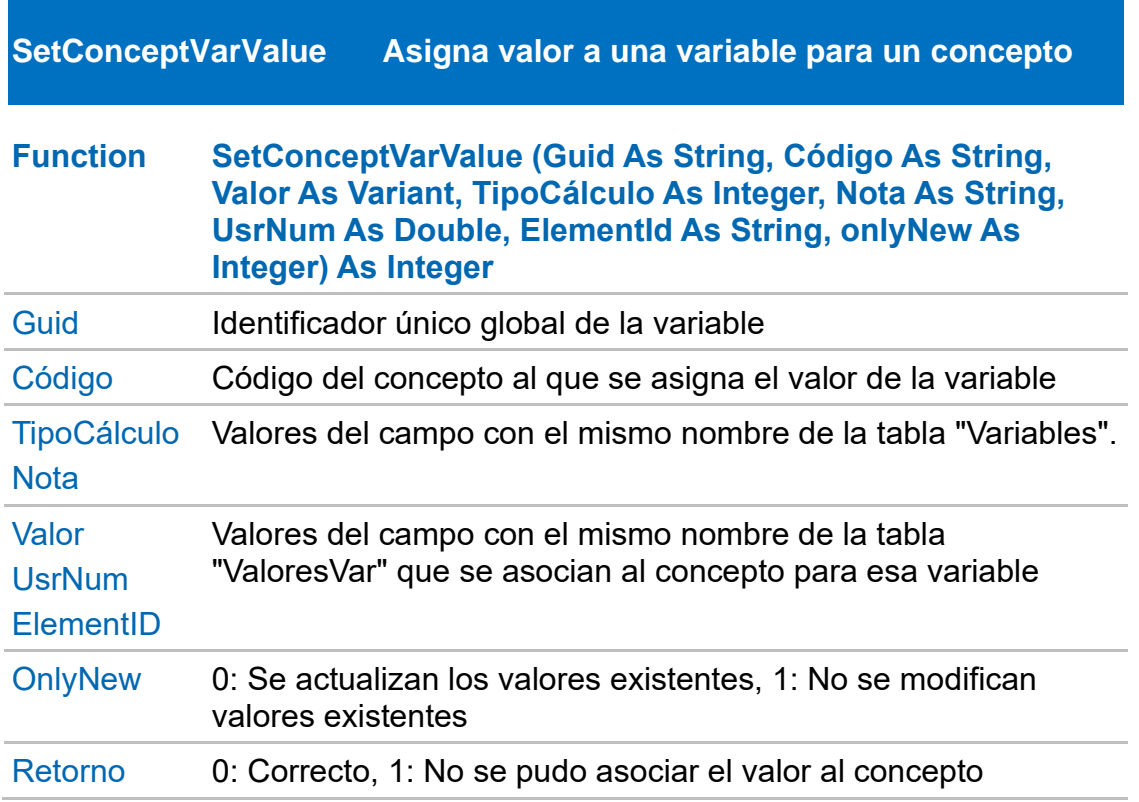

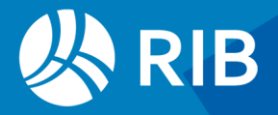

*Tanto el concepto como la variable deben existir antes de asignarles valor. El valor debe ser de un tipo compatible con el tipo de la variable*

#### Ejemplo

Ver ejemplo en "*SetTakeoffVarValue*"

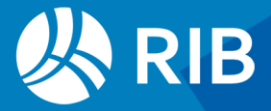

#### <span id="page-40-0"></span>**SetCurrentInvPeriod Establecer la fecha de certificación actual**

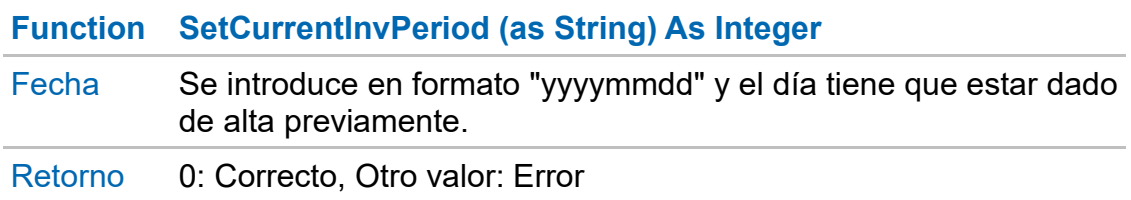

#### Ejemplo VB

Public Sub ponCertificacion ()

Dim Obra As New PrestoLib.PrestoApplication Dim ret As New Integer Obra.Open ("C:\Temp\Presupuesto y mediciones.Presto") ret = Obra.SetCurrentInvPeriod ("20210504") If (ret = 0) Then Obra.Recalculate (1)

```
Ejemplo VBS
```

```
Set Obra = GetObject ("","Presto.App.18")
Error = Obra.SetCurrentInvPeriod ("20240223")
If Error Then
  MsgBox "No fijada"
Else
  MsgBox "Fijada la fecha"
End If
```
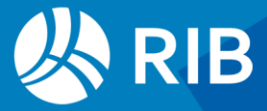

<span id="page-41-0"></span>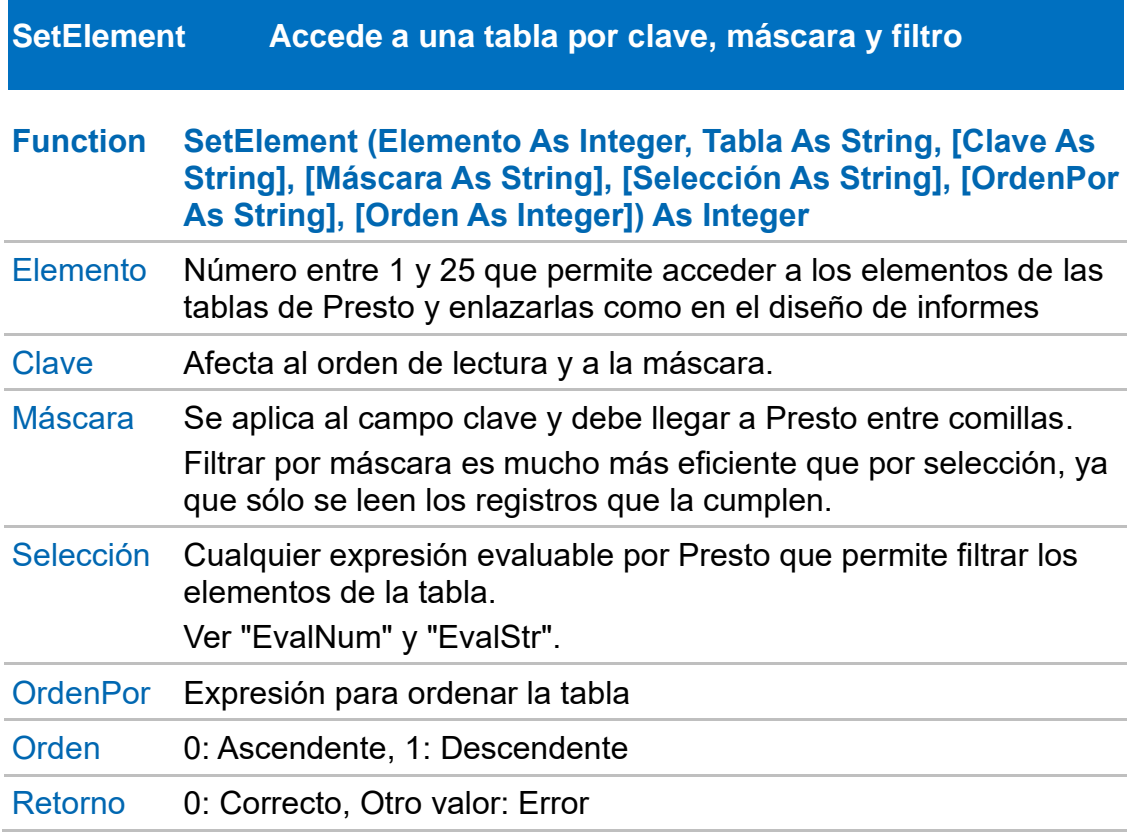

*Los parámetros funcionan igual que los campos de la caja de diálogo de propiedades de un elemento de informes.*

*Se accede a un elemento concreto con la función "GetElement".* 

Ejemplo VB

```
Public Sub Abrir Conceptos ()
       Dim Obra As Object
       Obra = CreateObject ("Presto.App.18")
       Obra.SetElement (1, "Conceptos","Conceptos.Nat", """4""")
```
End Sub

#### Ejemplo VBS

*' Conceptos con texto* Obra.SetElement 1, "Conceptos", "Conceptos.Código", """\*""", "len(Conceptos.Texto)" *' Conceptos de tipo Partida* Obra.SetElement 1, "Conceptos","Conceptos.Código" , **chr**(34)&"\*"&**chr**(34), "Conceptos.Nat  $=$  =  $5$ " *' Relaciones con conceptos de tipo partida o tarea que sean calculadas* Obra.SetElement 1, "Relaciones", "Relaciones.Relación", , "(Conceptos.Nat==5 || Conceptos.Nat==218) && Relaciones.TipoActividadPlan == 2" *' Conceptos con el campo "EDT" y de tipo precio* Obra.SetElement 1, "Conceptos", "Conceptos.Código", """\*""" , "Conceptos.EDT != """" && Conceptos.Clase == 0" *' Limita a los de clase Precio*

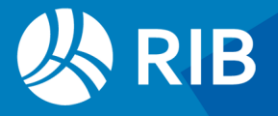

<span id="page-42-0"></span>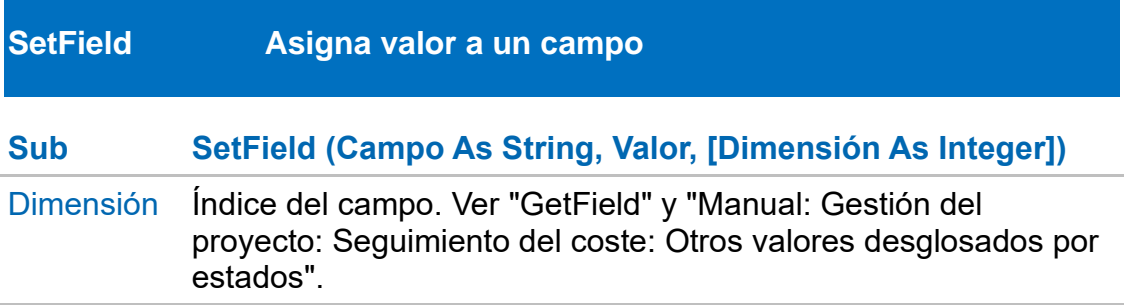

*Para guardar el cambio en la obra hay que usar "InsertRecord" o "UpdateRecord", o "Rename" en el caso de "Conceptos.Código".*

#### Ejemplo VB

```
Public Sub poner_Str ()
```
Dim Obra As Object Obra = CreateObject ("Presto.App.18") Obra.SetElement (1, "Conceptos") While Obra.GetElement  $(1) = 0$ Obra.SetField ("Conceptos.Resumen", Obra.GetField ("Conceptos.Código")) Obra.UpdateRecord ("Conceptos") End While

End Sub

#### Ejemplo VBS

Resumen = Obra.**GetField (**"Conceptos.Resumen") Obra.SetField "Conceptos.Resumen", **UCase**(Resumen) *' Cambia a mayúsculas* Obra.**UpdateRecord (**"Conceptos")

<span id="page-42-1"></span>**SetFieldBinary Asigna valor a un campo binario** 

#### **Sub SetFieldBinary (campo As String, valor)**

#### Ejemplo

```
Public Sub poner_Archivo (valor) 
      Dim Obra As Object
      Set Obra = CreateObject ("Presto.App.18") 
      Obra.SetElement (1, "Archivos")
      While Obra.GetElement (1) = 0Obra.SetFieldBinary ("Archivos.Archivo", valor)
            Obra.UpdateRecord ("Archivos")
            End While
```
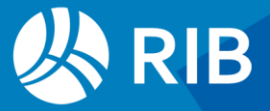

#### <span id="page-43-0"></span>**SetModal Bloquea y desbloquea el uso de Presto**

#### **Sub SetModal (Modal As Integer)**

Modal 0: Bloquea, 1: Desbloquea

*Conviene bloquear el uso de Presto para que no se altere mientras se ejecuta el complemento y realizarlo de manera que sólo se desbloquee si se ha bloqueado previamente, como se ve en el ejemplo.*

*No actúa en WebAPI.*

#### Ejemplo VB

Procedimiento que bloquea la ventana de Presto.

Public Sub Bloquea\_Presto () Dim Obra As Object Set Obra = CreateObject ("Presto.App.18") Obra.SetModal ( 0)

End Sub

#### Ejemplo VBS

' Al principio del complemento PrimeraVez = True ' Antes de modificar la obra If PrimeraVez = True then Obra.LogBegin "" Obra.SetModal 0 Obra.BeginRedo Obra.SetUpdateScreen 0 PrimeraVez = false End if ' Al finalizar el complemento If PrimeraVez = False then Obra.EndRedo Obra.SetModal 1 Obra.LogEnd Obra.SetUpdateScreen 1 Obra.UpdateScreen End If

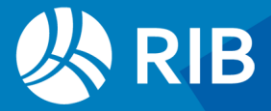

<span id="page-44-0"></span>**SetPriceVarValue Asigna variable a un concepto y una entidad de** 

#### **precios**

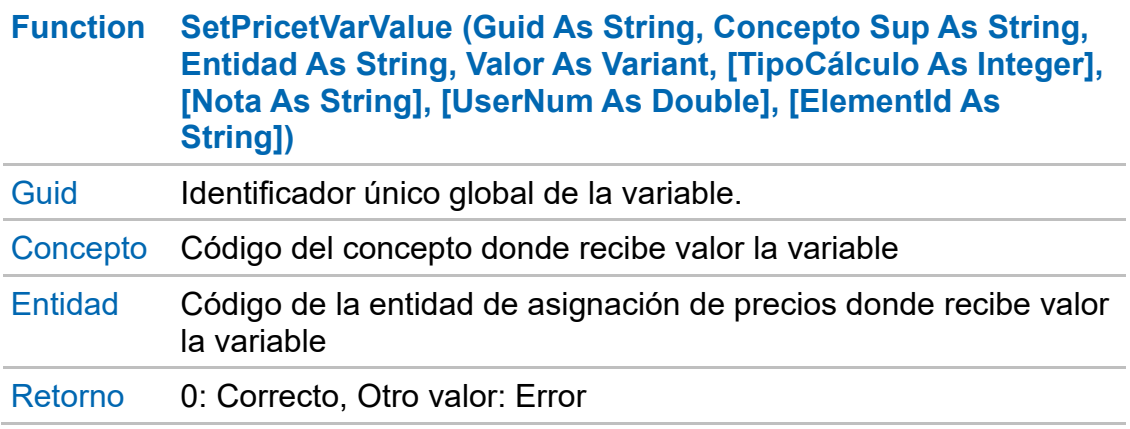

*Asigna un valor a una variable en una relación entre un concepto y una entidad de asignación de precios. Además se pueden actualizar los campos, "ElementID", "Nota" y "UsrNum".*

*Tanto relación entre el concepto y la entidad como la variable deben existir previamente.* 

*Ver "SetConceptVarValue" y "SetRelationVarValue"*

#### <span id="page-44-1"></span>**SetRelationVarValue Asigna variable a una relación entre conceptos**

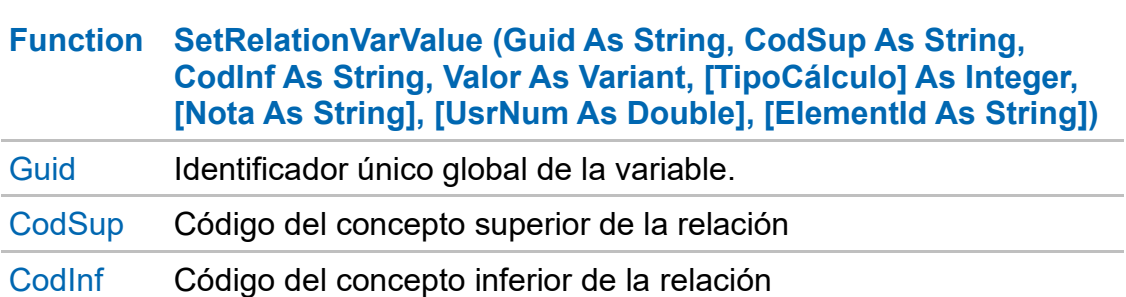

Retorno 0: correcto, Otro valor: Error

*Asigna un valor a una variable en una relación entre dos conceptos. Además se pueden actualizar los campos, "ElementID", "Nota" y "UsrNum".*

*Los conceptos, la relación entre ellos y la variable deben existir previamente.* 

*Ver "SetConceptVarValue" y "SetPriceVarValue"* 

*Los ejemplos corresponden a la obra creada en el ejemplo de "InsertRecord"*

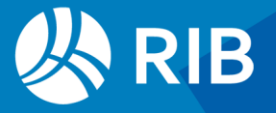

' Variables y valores

Dim guid\_var

' Variable de tipo cadena

guid\_var = Obra.CreateVariable ("GUID\_VAR\_01","VAR\_01","Variable tipo cadena creada desde VBS",0,6,0,0,0,0,0,"",0,0)

Obra.SetRelationVarValue (guid\_var,"CAP\_01","PAR\_0101","Valor en relaciones",0,"Texto de usuario 1",1)

Obra.SetPriceVarValue (guid\_var,"PAR\_0101","PresUSD","Valor en precios",0,"Texto de usuario  $2"$ ,  $2)$ 

#### ' Variable de tipo real

guid\_var = Obra.CreateVariable ("GUID\_VAR\_02","VAR\_02", "Variable tipo real creada desde VBS",0,5,0,0.5,0.2,10.7,0,"",0,0,0,"","","","","","",2)

Obra.SetRelationVarValue (guid\_var,"CAP\_01","PAR\_0101",5.5,0,"Texto de usuario 3",3 Obra.SetPriceVarValue (guid\_var,"PAR\_0101","PresUSD",7.2,0,"Texto de usuario 4",4)

#### ' Variable de tipo fecha

guid\_var = Obra.CreateVariable ("GUID\_VAR\_03","VAR\_03","Variable tipo fecha creada desde VBS",0,7,0,0,0,0,0,"",0,0)

Obra.SetRelationVarValue (guid\_var,"CAP\_01","PAR\_0101","20200112",0,"Texto de usuario 5",5) Obra.SetPriceVarValue (guid\_var,"PAR\_0101","PresUSD","20200112",0,"Texto de usuario 6",6) Obra.EndRedo

Obra.SetUpdateScreen (1) Obra.UpdateScreen MsgBox "FIN inserta\_variables\_valores !"

#### Ejemplo VBS

Set Obra = **GetObject** ("", "Presto.App.18") Obra.**SetUpdateScreen (**0) Obra.BeginRedo Obra.CreateVariable "GUID\_VAR\_01","VAR\_01","Variable tipo cadena" *' Variable de tipo cadena GUID, CodSup, CodInf, Valor, Opcional TipoCálculo, Nota, UsrNum. ElementID* Obra.SetConceptVarValue "GUID\_VAR\_01","PAR\_0101","Valor de una variable para un concepto" Obra.SetRelationVarValue "GUID\_VAR\_01","CAP\_01","PAR\_0101","Valor de una variable en la relación entre dos conceptos" Obra.SetPriceVarValue "GUID\_VAR\_01","PAR\_0101","PresUSD","Valor de una variable en la relación entre un concepto y una entidad de precios" Obra.EndRedo Obra.**SetUpdateScreen (**1) Obra.UpdateScreen

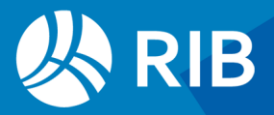

#### <span id="page-46-0"></span>**SetTakeoffInsertMode Modo de inserción de las líneas de medición**

#### **Sub SetTakeoffInsertMode (Modo As Integer)**

- Modo Comportamiento cuando se utiliza "InsertRecord" para insertar una línea de medición:
	- 0: Inserción normal en "Mediciones".

1: Si la insercion en "Mediciones" falla se intenta insertar la línea en "MedicionesTmp" (mediciones temporales).

- 2: Inserción normal en "MedicionesTmp"
- 3: Inserción en "MedicionesTmp" con borrado previo de la tabla.

#### Ejemplo VB

' Actúa sobre la obra creada en InsertRecord Set Obra = GetObject ("", "Presto.App.18") Obra.SetUpdateScreen (0) Obra.BeginRedo Obra.SetTakeoffInsertMode (1) ' Cantidad Obra.InitRecord ("Mediciones") Obra.SetField ("Mediciones.GuidElem", "GUID\_MED\_01") Obra.SetField ("Mediciones.CodSup", "CAP\_01") Obra.SetField ("Mediciones.CodInf", "PAR\_0101") Obra.SetField ("Mediciones.Cantidad", 100) Obra.InsertRecord ("Mediciones")

Obra.InitRecord ("Mediciones") Obra.SetField ("Mediciones.GuidElem", "GUID\_MED\_01") Obra.SetField ("Mediciones.CodSup", "CAP\_01") Obra.SetField ("Mediciones.CodInf", "PAR\_0101") Obra.SetField ("Mediciones.Cantidad", 99 Obra.InsertRecord ("Mediciones")

#### ' Dimensiones

Obra.InitRecord ("Mediciones") Obra.SetField ("Mediciones.GuidElem", "GUID\_MED\_02") Obra.SetField ("Mediciones.CodSup", "CAP\_01") Obra.SetField ("Mediciones.CodInf", "PAR\_0101") Obra.SetField ("Mediciones.N", 100) Obra.InsertRecord ("Mediciones")

#### ' Fórmula FIEBDC

Obra.InitRecord ("Mediciones") Obra.SetField ("Mediciones.GuidElem", "GUID\_MED\_03") Obra.SetField ("Mediciones.CodSup", "CAP\_01") Obra.SetField ("Mediciones.CodInf", "PAR\_0101") Obra.SetField ("Mediciones.N", 2)

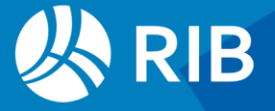

Obra.SetField ("Mediciones.Longitud", 2) Obra.SetField ("Mediciones.Altura", 2) Obra.SetField ("Mediciones.Anchura", 2) Obra.SetField ("Mediciones.Fórmula","(A+B)\* (C+D)") Obra.InsertRecord ("Mediciones")

' Expresión de Presto Obra.InitRecord ("Mediciones") Obra.SetField ("Mediciones.GuidElem", "GUID\_MED\_04") Obra.SetField ("Mediciones.CodSup", "CAP\_01") Obra.SetField ("Mediciones.CodInf", "PAR\_0101") Obra.SetField ("Mediciones.N", 5) Obra.SetField ("Mediciones.Volumen", 2) formula\_med = "\$[Mediciones[Guid==""GUID\_MED\_03""].Longitud]\$" Obra.SetField ("Mediciones.Fórmula", formula\_med) Obra.InsertRecord ("Mediciones") Obra.Calculate (3) Obra.SetTakeoffInsertMode (0) Obra.EndRedo Obra.SetUpdateScreen (1) Obra.UpdateScreen MsgBox "FIN insertar\_mediciones"

#### Ejemplo VBS

' Para la obra creada en InsertRecord Set Obra = **GetObject** ("", "Presto.App.18") Obra.SetUpdateScreen 0 Obra.BeginRedo Obra.SetTakeoffInsertMode 0 *' Inserción normal* ' Cantidad Obra.InitRecord "Mediciones" Obra.SetField "Mediciones.Cantidad", 99 GuidElem = **InsertaMedicion (**"CAP\_01", "PAR\_0101") ' Dimensiones Obra.InitRecord "Mediciones" Obra.SetField "Mediciones.N", 1 Obra.SetField "Mediciones.Longitud", 5.35 Obra.SetField "Mediciones.Anchura", 0.80 Obra.SetField "Mediciones.Altura", 1.10 GuidElem = **InsertaMedicion (**"CAP\_01", "PAR\_0101") ' Fórmula matemática repitiendo dimensiones anteriores Obra.SetField "Mediciones.Fórmula","(a+b)\*(c+d)" Obra.SetField "Mediciones.FórmulaTipo",1 GuidElem = **InsertaMedicion (**"CAP\_01", "PAR\_0101") ' ' Expresión de Presto Obra.InitRecord "Mediciones" Obra.SetField "Mediciones.N", 5 Obra.SetField "Mediciones.BIMVol", 2 GUID = **InsertaMedicion (**"CAP\_01", "PAR\_0101") Expresion = "\$[Mediciones[Guid==""" & GUID & """].BIMVol]\$" Obra.SetField "Mediciones.Fórmula", Expresion

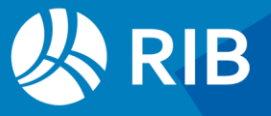

Error = Obra.**UpdateRecord (**"Mediciones") If Error <> 0 Then Obra.LogMsg "Línea " & CodSup &"/"& CodInf & " No insertada", 2 Obra.Calculate 3 Obra.EndRedo Obra.SetUpdateScreen 1 Obra.UpdateScreen

<span id="page-48-0"></span>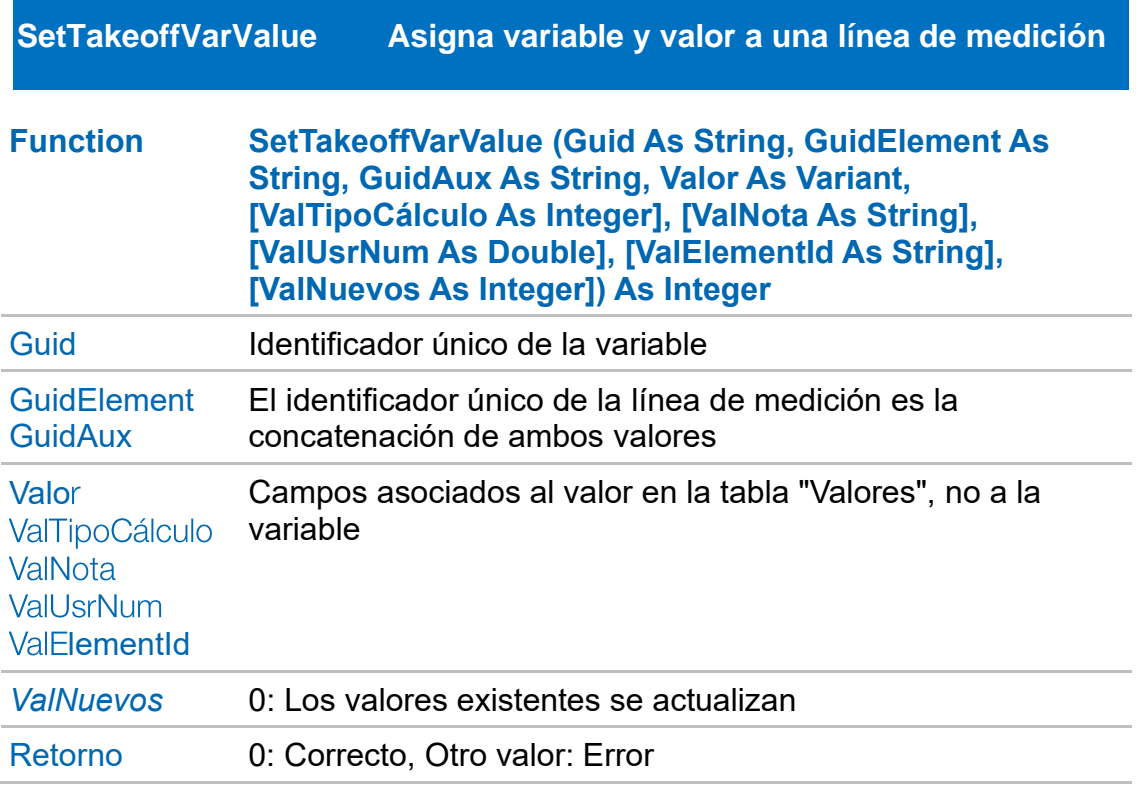

*Asigna valor a la variable identificada por su Guid en la línea de medición identificada por su GuidElement y su GuidAux.* 

*Tanto la línea de medición como la variable deben existir previamente.*

#### Ejemplo VB

' Actúa sobre la obra creada en InsertRecord Set Obra = GetObject ("", "Presto.App.18") Obra.SetUpdateScreen (0) Obra.BeginRedo ()

Dim guid\_var

' Variable de tipo cadena

guid\_var = Obra.CreateVariable ("GUID\_VAR\_01", "VAR\_01", "Variable tipo String ", 0, 6) Obra.SetConceptVarValue (guid\_var, "PAR\_0101", "Valor en concepto")

Obra.SetTakeoffVarValue (guid\_var, guid\_elem, guid\_aux, "Valor en medición")

```
' Variable de tipo cadena y combo
```
guid\_var = Obra.CreateVariable ("GUID\_VAR\_02", "VAR\_02", "Variable tipo String y combo", 0,  $6, 1, 1, 1, 1$  "A|B|C|D")

Obra.SetConceptVarValue (guid\_var, "PAR\_0101", "A")

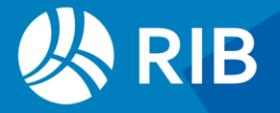

Obra.SetTakeoffVarValue (guid\_var, guid\_elem, guid\_aux, "C")

' Variable de tipo real (con mínimo, máximo, redondeo a 10 decimales) guid\_var = Obra.CreateVariable ("GUID\_VAR\_03", "VAR\_03", "Variable tipo Real", 0, 5, 0, 0.5, 1,  $10.7, \ldots, \ldots, \ldots, 10$ Obra.SetConceptVarValue (guid\_var, "PAR\_0101", 5.5) Obra.SetTakeoffVarValue (guid\_var, guid\_elem, guid\_aux, 7.2)

#### ' Variable de tipo fecha

guid\_var = Obra.CreateVariable ("GUID\_VAR\_04", "VAR\_04", "Variable tipo fecha", 0, 7)

Obra.SetConceptVarValue (guid\_var, "PAR\_0101", "20180506") Obra.SetTakeoffVarValue (guid\_var, guid\_elem, guid\_aux, 14006) Obra.EndRedo () Obra.SetUpdateScreen (1) Obra.UpdateScreen ()

#### Ejemplo VBS

Sub InsertarVariables ' Actúa sobre la obra creada en InsertRecord y InsertarMediciones Set Obra = **GetObject** ("", "Presto.App.18") Obra.SetUpdateScreen 0 Obra.BeginRedo

```
Obra.SetField "Mediciones.Cantidad", 99
  GuidElem = InsertaMedicion ("CAP_01", "PAR_0101")
  ' Variable de tipo cadena 
  Guid = Obra.CreateVariable ("GUID_01", "VAR_01", "Variable string", 0, 6) ' Usuario, Cadena
  Obra.SetConceptVarValue Guid, "PAR_0101", "Valor en concepto"
  Obra.SetTakeoffVarValue Guid, GuidElem, "", "Valor en medición"
  ' Variable de tipo cadena y combo 
  Guid = Obra.CreateVariable ("GUID_02", "VAR_02", "Variable combo ", 0, 6, , , , , 1, "A|B|C|D")
  Obra.SetConceptVarValue Guid, "PAR_0101", "A"
  Obra.SetTakeoffVarValue Guid, GuidElem, "", "C"
  ' Variable de tipo real (con mínimo, máximo, redondeo a 10 decimales) 
  Guid = Obra.CreateVariable ("GUID_03", "VAR_03", "Variable real ", 0, 5, 0, 0.5, 1, 10.7, , , , , ,
, , , , , , 10) 
  Obra.SetConceptVarValue Guid, "PAR_0101", 5.5
  Obra.SetTakeoffVarValue Guid, GuidElem, "", 7.2
  ' Variable de tipo fecha 
  Guid = Obra.CreateVariable ("GUID_04", "VAR_04", "Variable de fecha ", 0, 7) 
  Obra.SetConceptVarValue Guid, "PAR_0101", "20240506"
  Obra.SetTakeoffVarValue Guid, GuidElem, "", "20240506"
  Obra.EndRedo
```
Obra.SetUpdateScreen 1 Obra.UpdateScreen End Sub

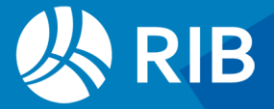

<span id="page-50-0"></span>**Sub SetText (Campo As String, Valor As String)** 

#### Ejemplo VB

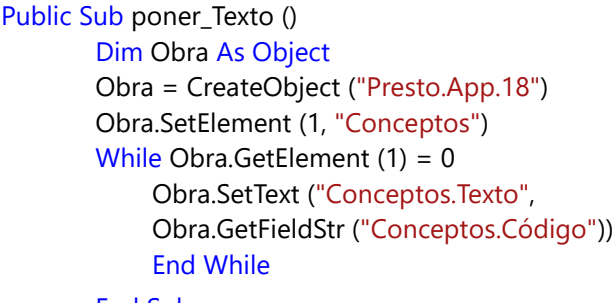

End Sub

## Ejemplo VBS

<span id="page-50-1"></span>Obra.SetText "Facturas.Texto", Texto

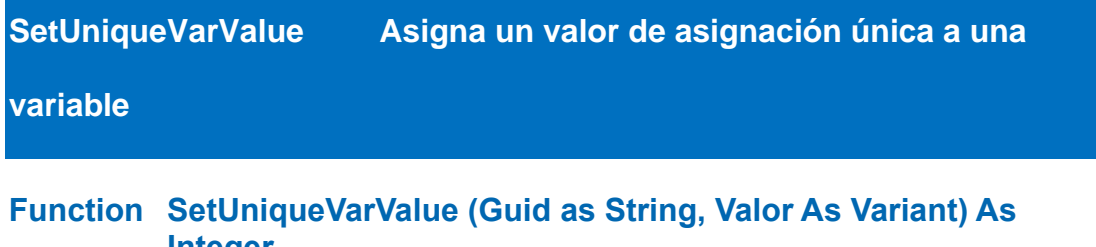

**Integer** 

Retorno 0: Correcto, Otro valor en caso contrario

*La variable debe existir previamente*

#### Ejemplo VB

```
Dim Obra As Object
       Obra = GetObject ("", "Presto.App.18")
       Obra.SetUpdateScreen (0)
       Obra.BeginRedo ()
'Real CalcDurLab = 9.5 
       Obra.SetUniqueVarValue ("PRESTOHEADVAR000-0020063", 9.5)
'Bool CalcNoRedCalculos = 1 (Sí) 
       Obra.SetUniqueVarValue ("PRESTOHEADVAR000-0020060", 1)
'Date DivFecha[1] = 28/02/2018 
       Obra.SetUniqueVarValue ("PRESTOHEADVAR000-0020086", "20240228") 
       Obra.EndRedo ()
       Obra.SetUpdateScreen (1)
       Obra.UpdateScreen ()
```
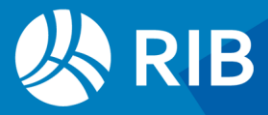

MsgBox ("FIN actualiza\_valores\_unicos!")

#### Eiemplo VBS

Sub ActualizaVariableUnica ' Guid fijo de la tabla de variables Set Obra = GetObject ("", "Presto.App.18") CalcDurLab = 8 *' Real* Obra.SetUniqueVarValue "PRESTOHEADVAR000-0020063", CalcDurLab CalcNoRedCalculos = False Obra.SetUniqueVarValue "PRESTOHEADVAR000-0020060", CalcNoRedCalculos DivFecha1 = "20240228" *' Fecha* Obra.SetUniqueVarValue "PRESTOHEADVAR000-0020086", DivFecha1 End Sub

<span id="page-51-0"></span>**SetUpdateScreen Desactiva la actualización de las ventanas**

#### **Sub SetUpdateScreen (Activar As Integer)**

Activar 0: Desactiva, 1: Activa

*Si está desactivada, los valores de las ventanas visibles no se actualizan, agilizando el proceso cuando hay operaciones que afectan a muchos registros.* 

*Al terminar hay que usar la función de nuevo con el parámetro 1 y ejecutar "UpdateScreen" para ver los cambios.*

*No actúa en WebAPI.*

#### Ejemplo VB

```
Public Sub Bloquea_VentanaPresto ()
       Dim Obra As Object
       Obra = CreateObject ("Presto.App.18")
       Obra.SetUpdateScreen (0)
```
#### End Sub

...

#### Ejemplo VBS

Obra.SetUpdateScreen 0

Obra.SetUpdateScreen 1 Obra.UpdateScreen

# <span id="page-51-1"></span>**SetVar Modifica una variable de asignación única Sub SetVar (Variable As String, Valor As String)**  Variable GUID o nombre de la variable

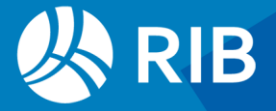

```
Public Sub Set_Variable (var As String, valor As String)
        Dim Obra As Object
        Obra = CreateObject ("Presto.App.18")
        Obra.SetVar (var, valor)
```
End Sub

Ejemplo VB Set Obra = GetObject ("", "Presto.App.18") Obra.SetVar "DecCantMed", 3

#### <span id="page-52-0"></span>**ShowWindow Abre una ventana**

#### **Sub ShowWindow (Ventana As Integer)**

#### Ventana 0: Árbol

- 1: Presupuesto
- 2: Mediciones
- 3: Mediciones temporales
- 4: Espacios

#### *No actúa en WebAPI*

#### Ejemplo VB

Dim Obra As Object Obra = GetObject ("", "Presto.App.18") Obra.SetUpdateScreen (0) Obra.BeginRedo () ' Espacio con número, código, , color (rojo) y cota (10.77). ' Como el espacio es > 1, añadirá los espacios intermedios por defecto Obra.CreateSpace (4, "ESP\_COTA\_10\_77", "Espacio creado desde un complemento de usuario", 255, 10.77) ' Añadimos un espacio a continuación del último, con su código, resumen, color (verde) y cota (0.55) Obra.AddSpace ("ESP\_COTA\_0\_55", "Espacio creado desde un complemento de usuario", 65280, 0.55) ' Mostramos la ventana de espacios Obra.ShowWindow (4) Obra.EndRedo () Obra.SetUpdateScreen (1) Obra.UpdateScreen ()

```
MsgBox ("FIN inserta espacios !")
```
Set Obra = **GetObject** ("", "Presto.App.18") Obra.ShowWindow 0 Obra.ShowWindow 1 Obra.ShowWindow 2 Obra.ShowWindow 3 Obra.ShowWindow 4

#### <span id="page-53-0"></span>**SQLServerDelete Borra una obra en SQL Server**

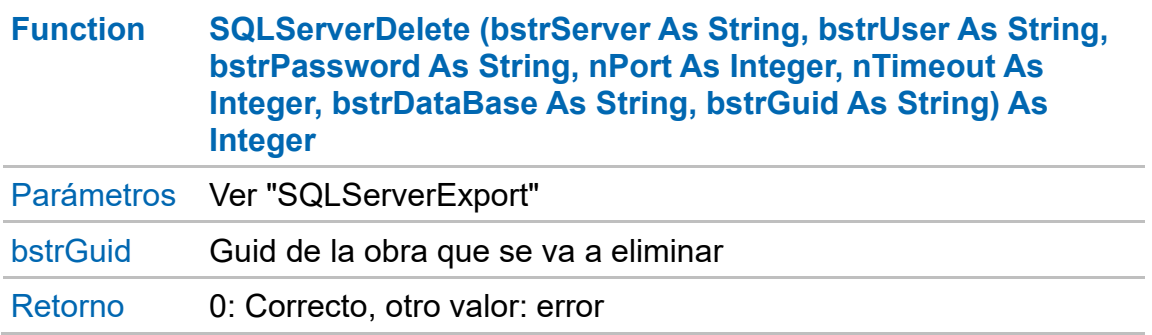

#### Ejemplo

Public Sub DeleteSQL () Dim Obra As Object Obra = CreateObject ("Presto.App.18") Obra.SQLServerDelete ("SRVPRESTO", "", "", -1, 10000, "Presto", "AGL7yh6UE1P34oz1SU5M\_4PY") End Sub

#### <span id="page-54-0"></span>**SQLServerExport Exporta la obra a SQL Server**

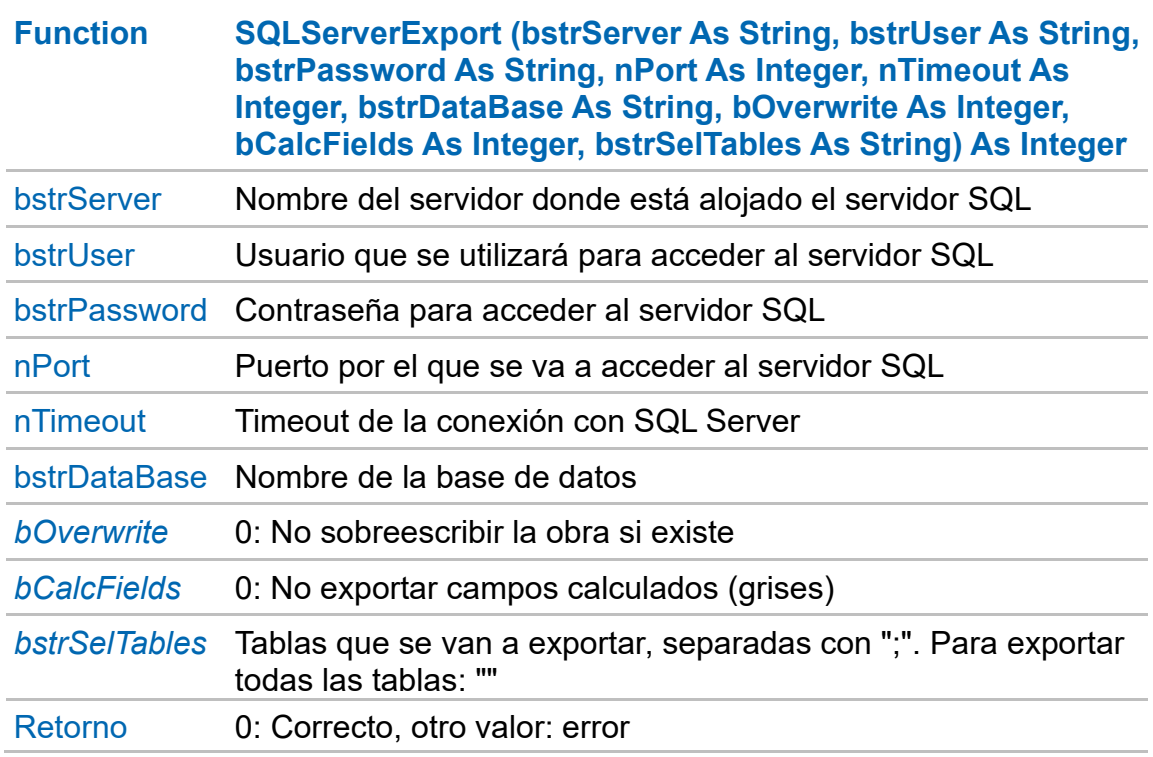

#### Ejemplo VB Public Sub ExportSQL () Dim Obra As Object Obra = CreateObject ("Presto.App.18") Obra.SQLServerExport ("SRVPRESTO", "", "", -1, 10000, "Presto", 1, 0, "Conceptos;Relaciones;") End Sub

### <span id="page-54-1"></span>**SQLServerImport Importa una obra de SQL Server**

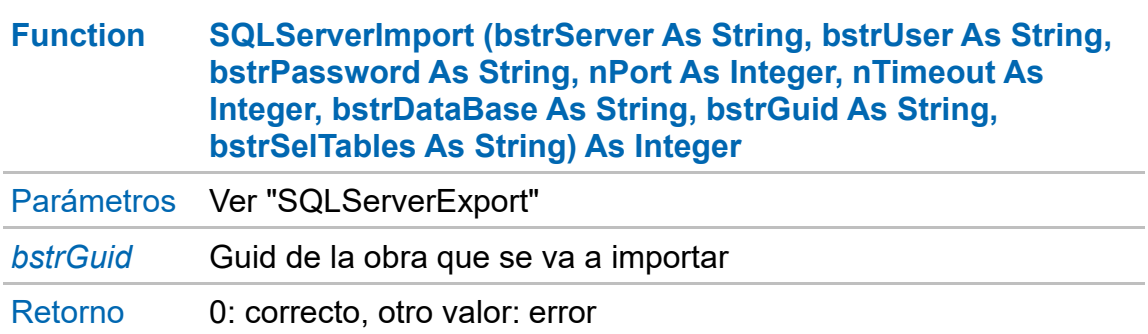

```
Public Sub ImportSQL ()
       Dim Obra As Object
       Obra = CreateObject ("Presto.App.18")
       Obra.SQLServerImport ("SRVPRESTO", "", "", -1, 10000, "Presto", 
"AGL7yh6UE1P34oz1SU5M_4PY", "Conceptos;Relaciones;")
End Sub
```
#### <span id="page-55-0"></span>**UpdateRecord Actualiza los cambios en un registro**

```
Function UpdateRecord (Tabla As String) As Integer
```
Retorno 0 correcto, otro valor: error

*Actualiza en la obra un registro cuyos campos han cambiado.* 

*Si se modifica un campo clave hay que usar "Rename" para no perder la integridad relacional.*

#### Ejemplo VB

```
Public Sub Modifica_Registro ()
       Dim Obra As Object
       Obra = CreateObject ("Presto.App.18")
       Obra.SetElement (1, "Conceptos", "Conceptos.Nat","""5""")
       While Obra.GetElement (1) = 0Obra.SetField ("Conceptos.Resumen", "Esto es una partida")
               Obra.UpdateRecord ("Conceptos")
       End While
```
End Sub

#### Ejemplo VBS

```
Obra.SetField "Conceptos.Resumen", UCase(Resumen) ' Cambia a mayúsculas
Obra.UpdateRecord ("Conceptos")
```
#### **UpdateScreen Actualiza la información de las ventanas**

#### **Sub UpdateScreen ()**

*Necesaria cuando se ha desactivado y luego activado la actualización con "SetUpdateScreen".*

*No actúa en WebAPI.*

Public Sub Actualiza\_Ventanas () Dim Obra As Object Obra = CreateObject ("Presto.App.18") Obra.UpdateScreen ()

End Sub

...

#### Ejemplo VBS

Obra.SetUpdateScreen 0

Obra.SetUpdateScreen 1 Obra.UpdateScreen

## <span id="page-57-0"></span>**Atributos (Properties)**

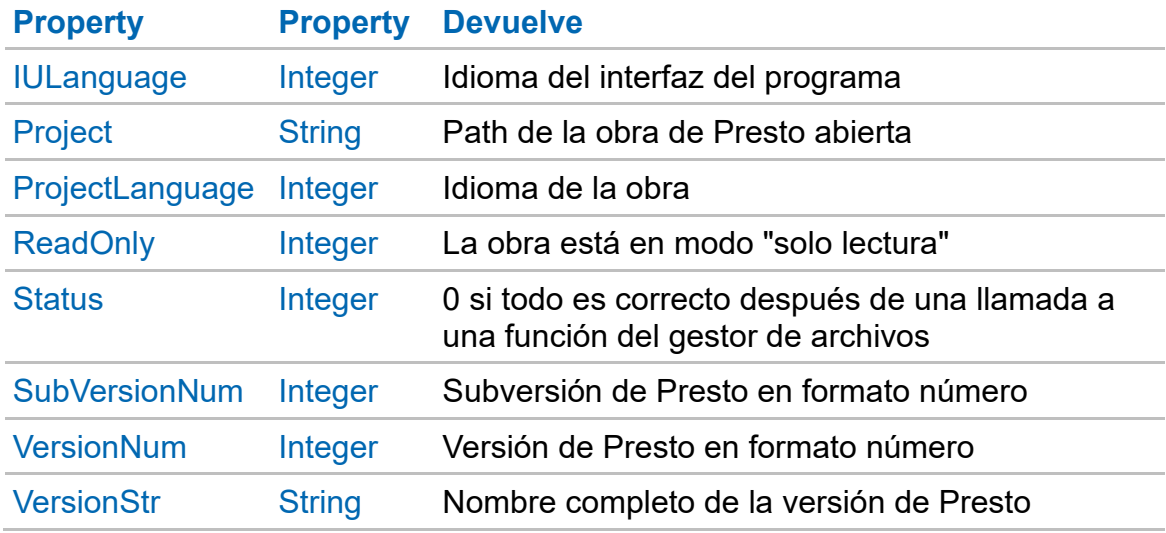

#### Ejemplos

Public Sub Ver\_Project () Dim Obra As Object Obra = CreateObject ("Presto.App.18") MsgBox (Obra.Project) MsgBox CStr (Obra.Status) Dim strMensaje strMensaje = p Obra o.VersionStr & ", " & Obra.Version.Num & Obra.SubVersionNum MsgBox (strMensaje) End Sub Public Sub Ver\_SoloLectura () Dim Obra As Object Obra = CreateObject ("Presto.App.18") Obra.Open ("C:\Temp\Obra.Presto") If (Obra.ReadOnly) Then MsgBox ("Solo lectura") Else MsgBox ("Lectura y escritura") End If

```
End Sub
```
## <span id="page-58-0"></span>**Cajas de diálogo (WebAPI)**

En cada ejemplo figura el número de opción y la constante para "DialogOptionsCode.".

Todas las variables en las que no se indique lo contrario pueden tener los valores:

- 0 No activado | 1 Activado.
- "mask": Igual que en Presto
- "concept": Código del concepto sobre el que se ejecutará la opción
- "selection":
- "tables": Las tablas sobre las que se ejecutará la opción con filas seleccionadas.

Vector de posiciones: Con el identificador de la tabla a afectar, se indicarán en una lista las diferentes filas sobre las que se ejecutará la opción.

*Los archivos JSON no admiten comentarios.*

#### Ejemplo VB.NET

#### JSON base

```
{
 "objGuid": "{{objGuid}}",
 "opCode": "ComExecuteOption",
     "option": {{Nº de opción}},
 "parameters": {{Parámetros de la opción}},
 "sessionGuid": "{{sessionGuid}}"
}
Sub ejecutaOption()
    'ejecutaOption ************************************************************
    Dim strMethodName As String = MethodBase.GetCurrentMethod().Name
    'Utils.PrintMethodFormated(strMethodName)
    Dim User As PrestoClientApiUser = New PrestoClientApiUser(URL)
    Dim responseValue As ResponseValue = User.Login(strUser, strPassword)
     'Utils.PrintJsonResponse("Login (" & m_Options.User&")",User.m_strJsonResponse)
    If responseValue = responseValue.Ok Then
        Dim Project As PrestoClientApiProject = New PrestoClientApiProject(User)
             If DataGridView1.SelectedRows.Count > 0 Then
             Dim iNumeroDeFilaSeleccionada = DataGridView1.CurrentRow.Index
             MsgBox(DataGridView1.Rows(iNumeroDeFilaSeleccionada).Cells(0).Value)
        Else
             'MessageBox.Show("Selecciona una fila")
        End If
             responseValue = Project.Open("ESP\ Modelo Educativo de Revit.Presto")
        'Utils.PrintJsonResponse("OpenProject (" & m_Options.Project & ")", 
Project.m_strJsonResponse)
        If responseValue = responseValue.Ok Then
             Dim Com As PrestoClientApiCom = New PrestoClientApiCom(Project)
             Dim retValue As Integer = Com.OpenObj()
             'Utils.PrintJsonResponse("OpenCom", Com.m_strJsonResponse)
             If retValue = 0 Then
                 With Com
                      Dim jObject As JObject = New JObject From {
                           ("concept", "0<sup>"</sup>},<br>["checkedLabor",
                          {"checkedLabor", 1},
                          {"checkedPlant", 1},
                           "checkedMaterials", 1},{"checkedOther", 1},
```

```
{"percentageLabor", 90},
                          {"percentagePlant", 70},
                          {"percentageMaterials", 60},
                          {"percentageOther", 20}
                      }
                      .ExecuteOption(DialogOptionsCode.DLG_MULTIPLICAR_PRECIOS, 
jObject)
                      'Utils.PrintJsonResponse("ExecuteOption", 
Com.m_strJsonResponse)
                      .Close()
                 End With
            End If
        End If
        MsgBox("FIN")
    End If
    User.Logout()
```
<span id="page-59-0"></span>End Sub

#### **9901 DLG\_REDUCIR\_NIVELES**

{

}

```
 "mask": "*",
 "selection": {
    "Relaciones": [
      1529,
      1530
   ],
    "tables": [
       "Relaciones"
    ]
 },
 "mode": 1
```
<span id="page-59-1"></span>"mode": 0 Capítulos | 1 Subcapítulos | 2 Partidas | 3 Auxiliares

#### **13351 DLG\_MULTIPLICAR\_PRECIOS**

```
{
   "concept": "0",
   "checkedLabor": 1,
   "checkedMaterials": 1,
   "checkedOther": 1,
   "checkedPlant": 1,
   "percentageLabor": 80,
   "percentageMaterials": 70,
   "percentageOther": 10,
   "percentagePlant": 90
```
}

"percentage\*": Porcentaje de las diferentes naturalezas a operar.

### <span id="page-60-0"></span>**11901 DLG\_AJUSTAR\_PRECIO**

```
 "concept": "0",
 "newPrice": 338551.74,
 "onlyAffect": 0,
 "priceChapters": 1,
 "priceLabor": 1,
 "priceMaterials": 1,
 "priceOther": 1,
 "pricePlant": 1,
 "priceWorkitem": 1,
 "quantityLabor": 0,
 "quantityOther": 0,
 "quantityPlant": 0
```
}

{

"newPrice": El precio sobre el que se ajustará el presupuesto.

"onlyAffect": Se refiere a no alterar los precios de conceptos que afectan al resto del presupuesto.

#### <span id="page-60-1"></span>**13721 DLG\_FUSIONAR\_PARTIDAS**

```
{
    "mask": "*",
    "selection": {
      "Relaciones": [
         1529,
         1530
      ],
      "tables": [
         "Relaciones"
      ]
   },
    "checkField": 1,
    "field": "Conceptos.CategoríaBIM",
   "checkVar": "1",
    "var": "120Volt | 802338"
}
```
"field": Campo a comprobar "var": Variable a comprobar

# <span id="page-60-2"></span>**7051 DLG\_COPIAR\_CERT**

```
 "mask": "*",
 "selection": {
       "Relaciones": [
          1529,
          1530
 ],
 "tables": [
 "Relaciones"
       ]
 },
 "source": 0,
    "destination": 1,
```
}

"source": 0 Certificación | 1 Ejecución | 2 Planificación | 3 Imputación "destination": 0 Certificación | 1 Ejecución | 2 Planificación

```
10751 DLG_DESGLOSAR_PARTIDAS_DES
{
 "mask": "*",
 "selection": {
       "Relaciones": [
          1529, 1530
       ],
       "tables": [
           "Relaciones"
       ]
    }
}
9801 DLG_ELIMINAR_DESCOMPOSICION_OBJ
{
    "mask": "*",
    "selection": {
       "Relaciones": [
          1529,
           1530
 ],
 "tables": [
       "Relaciones"
 ]
 },
 "laborOption": 2,
 "plantOption": 2,
 "materialOption": 1,
    "otherOption": 1,
    "groupConsolidated": 0
}
"*Option": 0 No seleccionado | 1 Elimina | 2 Refunde
```
#### <span id="page-61-2"></span>**7251 DLG\_ELIMINAR\_DESCOMPOSICION\_OBJ**

```
{
    "mask": "*",
    "selection": {
         "Relaciones": [
            1529,
            1530
 ],
 "tables": [
             "Relaciones"
         ]
 },
 "decomposition": 2,
     "reduceLevels": 1,
}
```
"decomposition": 0 Sin descomponer | 1 Mismas unidades de obra "reduceLevels": Solo funciona si "decomposition" tiene valor 1

<span id="page-62-0"></span>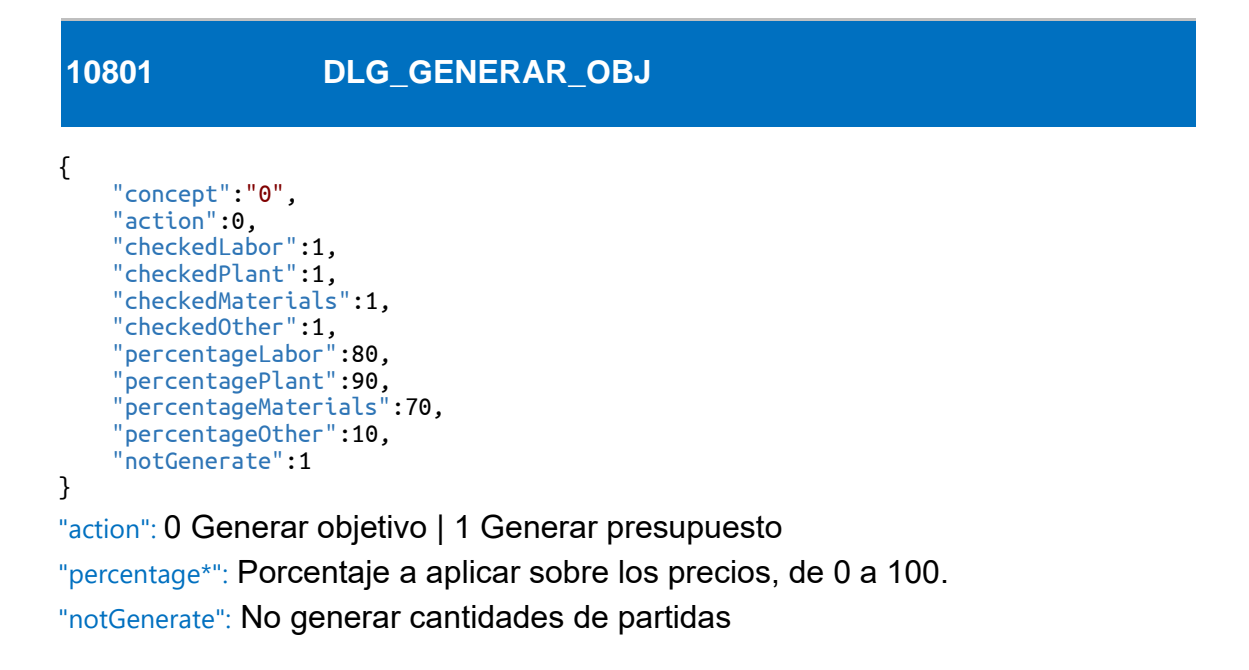

#### <span id="page-62-1"></span>**8151 DLG\_GENERAR\_TERMINOS**

```
{
    "includeWordsLongerThan":1,
    "charactersLongerThan":8,
 "replaceSpecialChars":1,
 "ignoreWordsWithNumbers":0,
    "includeOnlyFirstWords":1,
    "numberWordsOnlyFirst":5,
    "deletePreviousGeneratedKeywords":0
```

```
}
```
"charactersLongerThan": Número de caracteres mínimo para incluir palabras. Debe estar activado "includeWordsLongerThan".

"numberWordsOnlyFirst": Número de palabras que se incluirán del texto. Debe estar activado "includeOnlyFirstWords".

```
8851 DLG_CREAR_FECHAS
{
    "initialDay": "20200430",
    "certificationDay": 31,
    "months": 9,
    "addAllMonthDays": 0,
}
```
"initialDay": Día inicial en formato Presto. Para convertir una fecha en este formato utilizar "Utils.GetDateInPrestoFormat"

"certificationDay": Día en el que se certificará

<span id="page-63-1"></span>"months": Número de meses

#### **11951 DLG\_OPERAR\_GRAFICOS**

{

}

```
 "changeFormat": 1,
 "newFormat": 2,
 "compression": 50,
    "changeFormatIfSizeIsSmaller": 1,
    "createImageFromVectorDrawing": 0,
    "longestSidePixels": 600,
    "whiteBackgroundInResultingImage": 0,
    "convertDXFtoDWG": 0
```
"createImageFromVectorDrawing" y "convertDXFtoDWG" son excluyentes "newFormat": 0 BMP | 1 EPS | 2 JPEG | 3 PCX | 4 PNG | 5 TIFF | 6 GIF "compression": Entre 0 y 100 con valores incrementados de 10 en 10 "longestSidePixels": Lado mayor en píxeles entre 1 y 9999

#### <span id="page-63-2"></span>**15271 DLG CONVERTIR PRES PLAN**

```
{
 "mask":"*",
 "selection": {
         "Relaciones": [
            1529,
            1530
 ],
 "tables": [
             "Relaciones"
         ]
    },
     "createTasksByWorkItemBreakdown": 0,
    "createTasksByWorkItemGroups": 0,
    "createTasksByDivisionOfWorkItems": 1,
    "divideBy": "Mediciones.Espacio",
}
```
"divideBy": Campo de mediciones por el que se va a dividir. Tiene que estar activado "createTasksByDivisionOfWorkItems".

#### <span id="page-64-0"></span>**8561 DLG\_REESTRUCTURAR\_LINEAS\_MED**

```
{
     "mask":"*",
    "selection": {
         "Relaciones": [
            1529,
             1530
 ],
 "tables": [
             "Relaciones"
         ]
 },
 "replaceReferences": 0,
    "convertIntoTakeoffLines": 0,
    "sort": 1,
 "orderField1": "Espacio",
 "orderField2": "Archivo",
    "orderField3": "",
    "createSubTotals": 0,
    "consolidate": 1,
    "consolidateType": 2
}
```
"orderField1", "orderField2", "orderField3": Valores por los que se ordenará

"consolidateType": 0 Iguales en todos los campos, excepto "N" | 1 Con una dimensión diferente, además de "N" | 2 Iguales, en fases distintas

```
11701 DLG_RELLENAR_PLANIFICACION
{
    "mode": 0,
    "mask":"*",
    "selection": {
        "Relaciones": [
            1529,
            1530
        ],
        "tables": [
            "Relaciones"
        ]
 },
 "target": 0.0,
    "certificationsWithAssignedWeight": 0,
    "weightSum": 1.0,
    "planDates": 0,
}
"mode: 0 Aplicando los datos del diagrama de barras | 1 Aplicando los pesos de
```
planificación de cada certificación | 2 Aplicando a las unidades de obra la planificación de las tareas

"mask", "selection": Sólo modo 1

"target": Objetivo en formato double, sólo modo 2

"certificationsWithAssignedWeight": Certificaciones con peso asignado en formato entero, sólo modo 2

"weightSum": Suma de los pesos en formato double, sólo modo 2

<span id="page-65-0"></span>"planDates": 0 Fechas ASAP | 1 Fechas ALAP, sólo modo 3

```
7101 DLG_CREAR_FACTURA_MEDICION
{
    "mask":"*",
    "selection": {
        "Relaciones": [
            1529,
            1530
        ],
         "tables": [
            "Relaciones"
        ]
 },
 "incomePlanning": 1,
    "incomeCertifications": 1,
 "expensesPlanning": 1,
 "expensesContract": 1,
    "supplierCertification": 0,
    "associatedSuppliers": 0,
    "priceWithAmountMode": 0,
}
```
Hay dos modos de operación, para la fase actual y para todas las fases. El modo se indica activando al menos un parámetro del modo deseado.

"incomePlanning", "incomeCertifications", "expensesPlanning", "expensesContract": Todas las fases

"supplierCertification", "associatedSuppliers": Fase actual.

"priceWithAmountMode": 0 Certificación | 1 Ejecución. Fase actual. Para utilizar estos modos "associatedSuppliers" debe estar activado